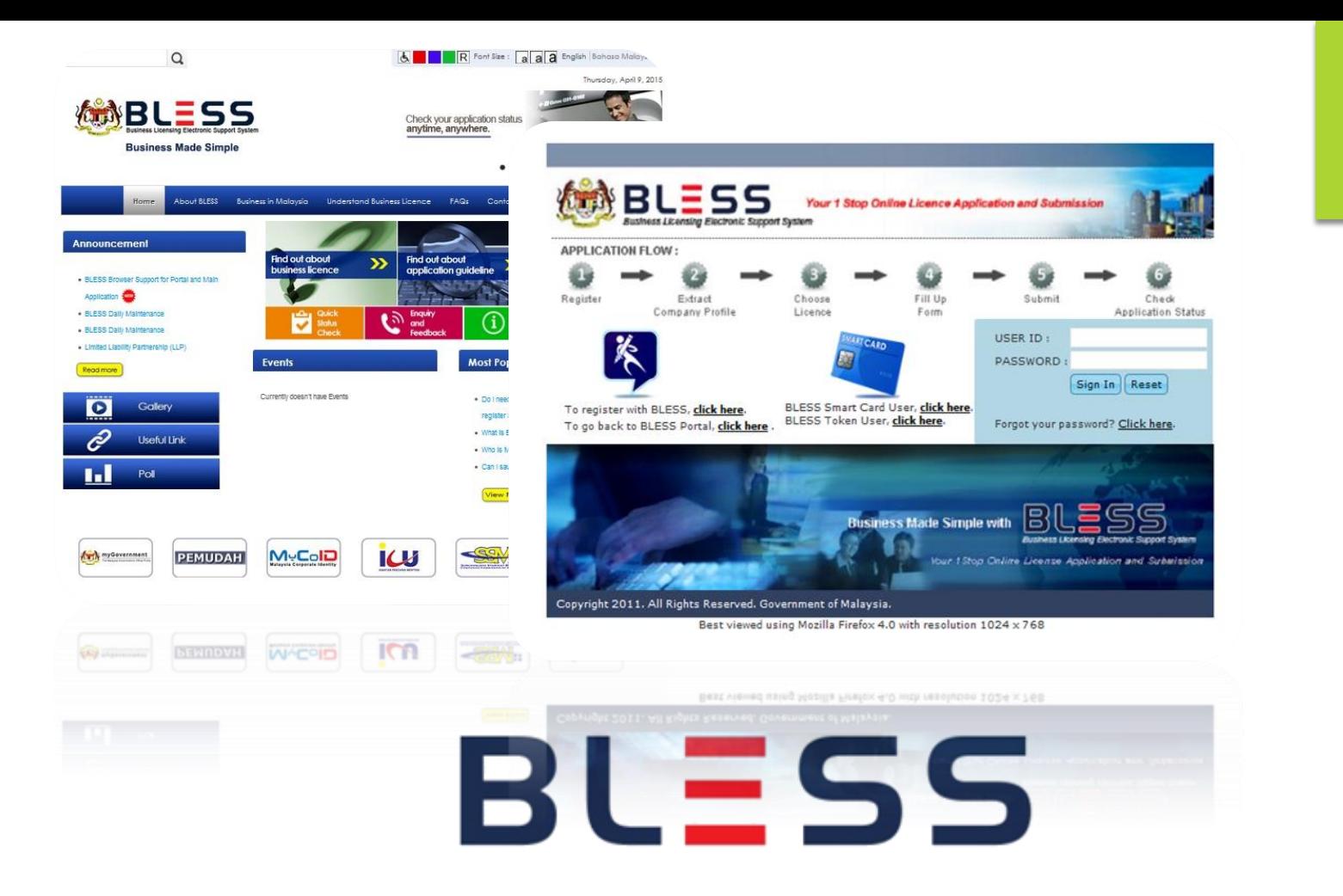

#### **Business Licensing Electronic Support System**

## **www.bless.gov.my**

## **PEMILIHAN LESEN (PINDAAN / REQUEST FOR CHANGE)**

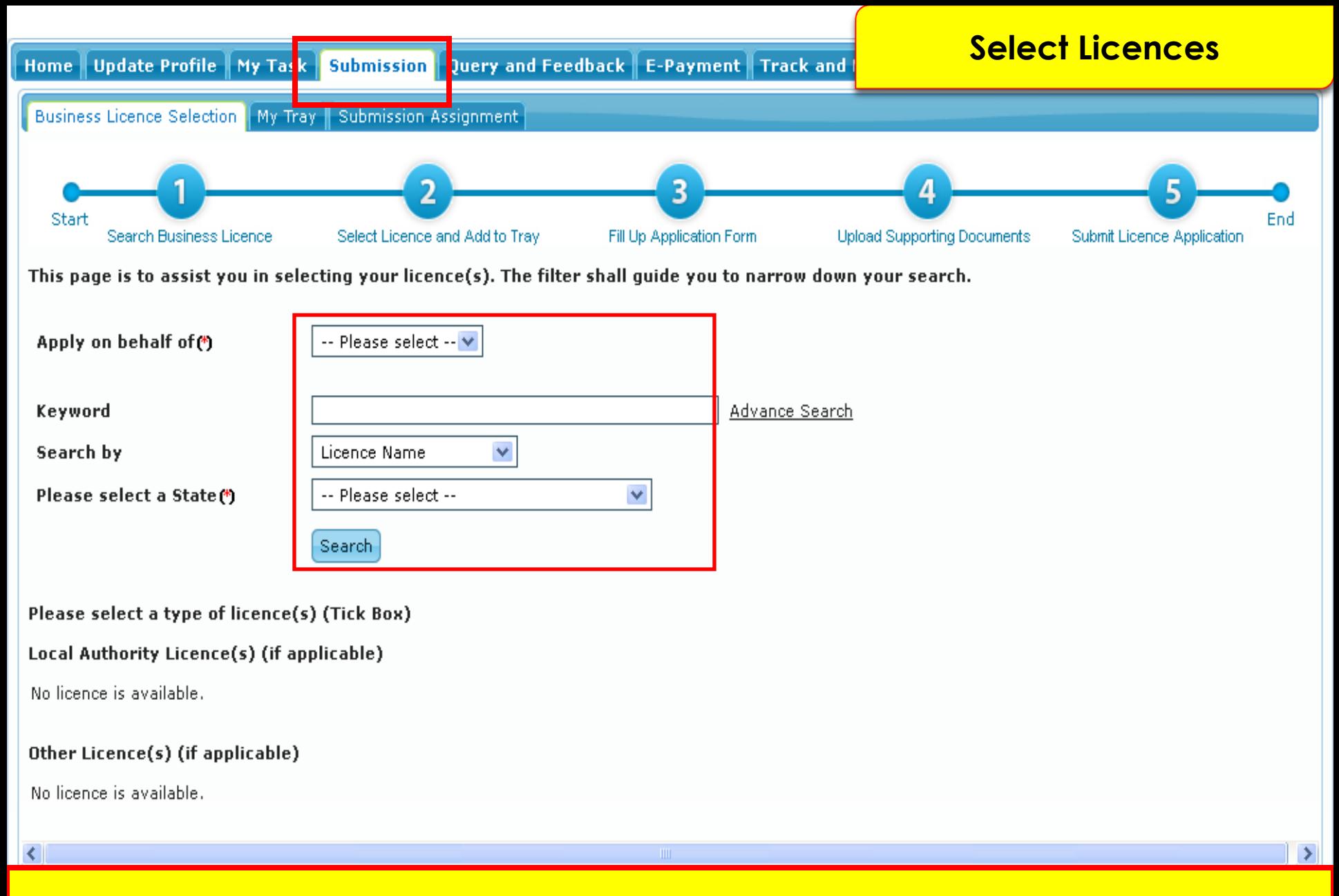

**Klik menu 'Submission'. Pilih dan isi maklumat berkaitan dan klik pada** *button* **'Search' untuk mencari lesen yang ingin dipohon**

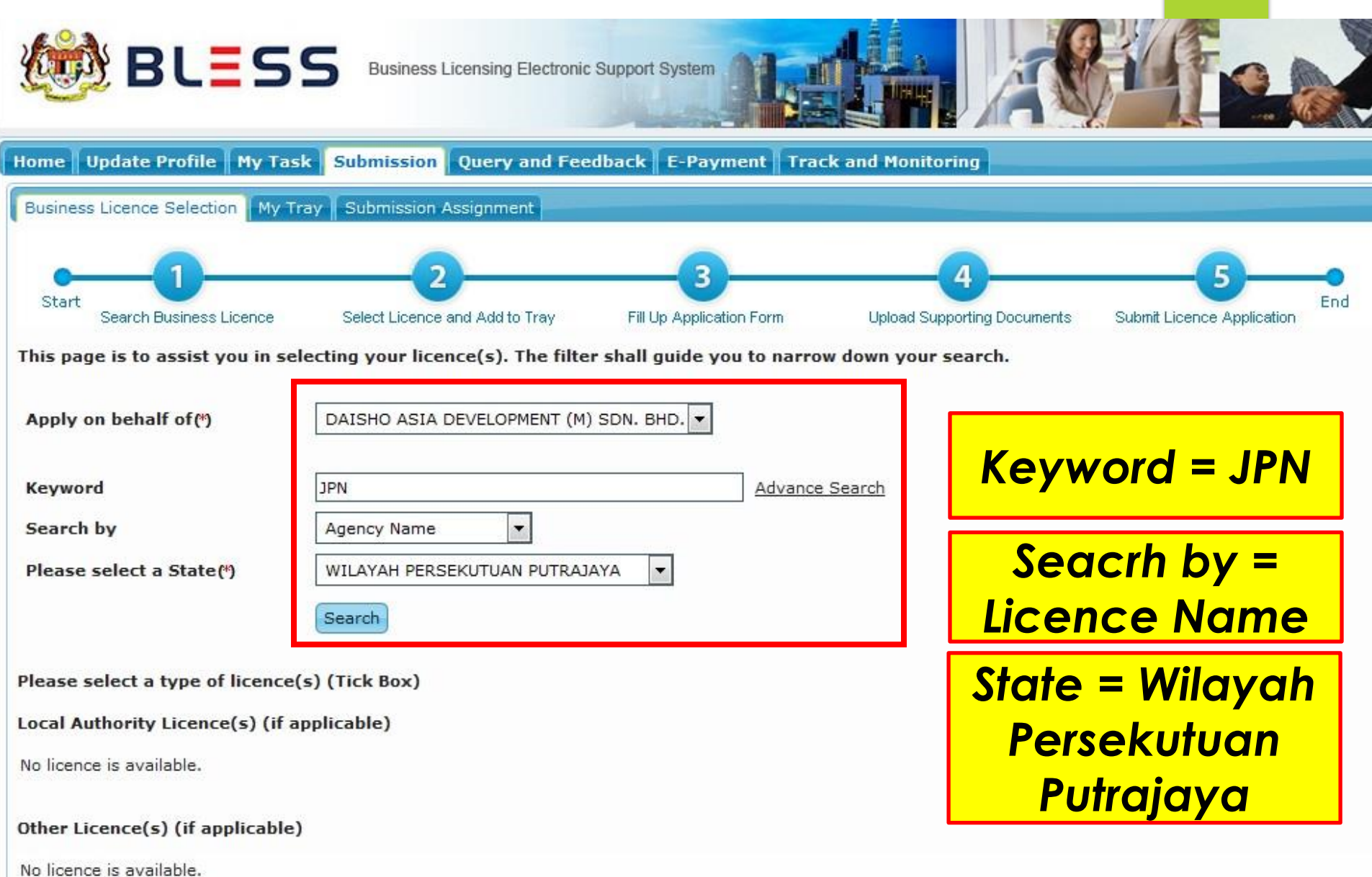

**Masukkan** *Keyword* **bagi lesen yang ingin dipohon.**

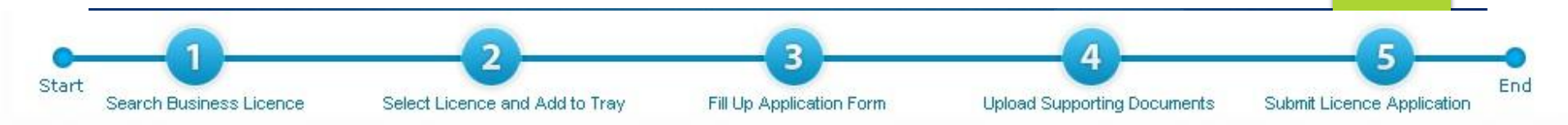

This page is to assist you in selecting your licence(s). The filter shall guide you to narrow down your search.

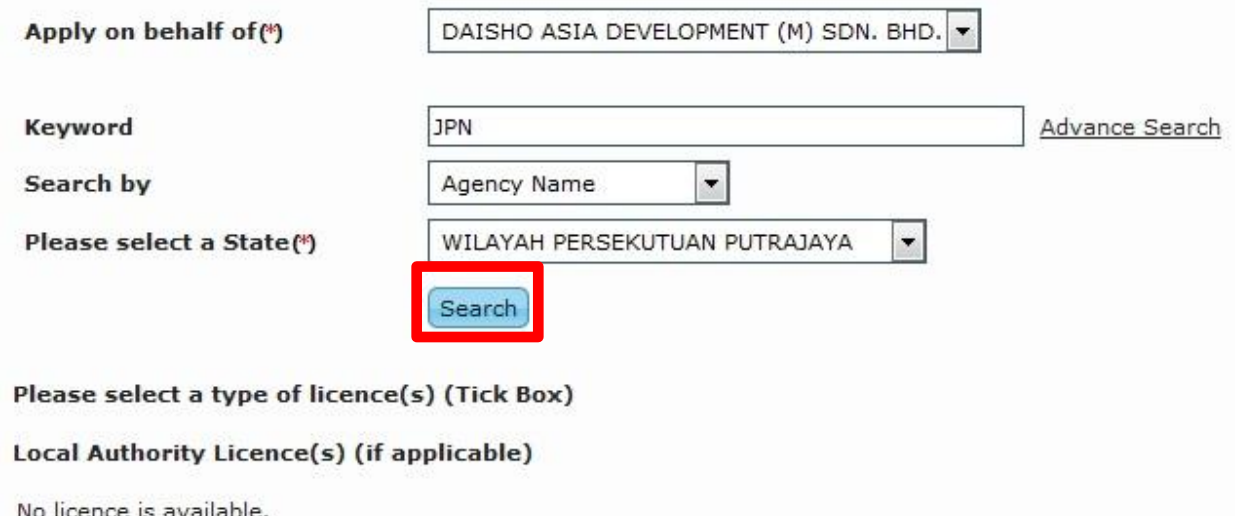

#### Other Licence(s) (if applicable)

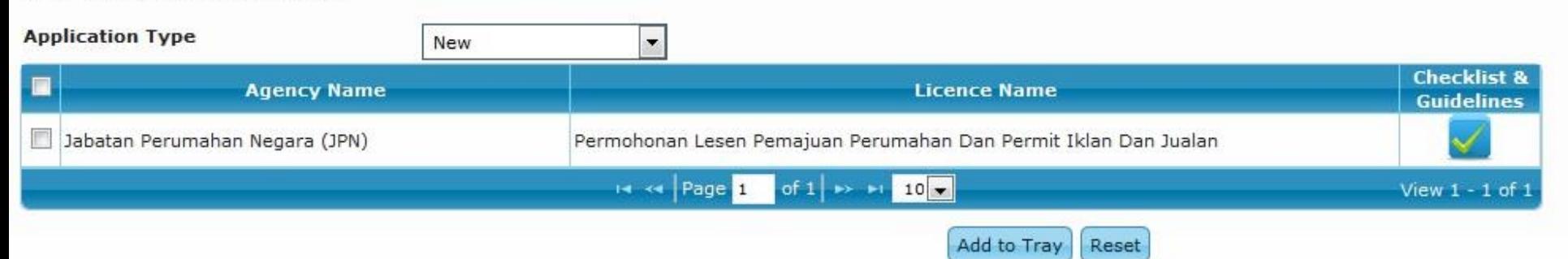

#### **Kemudian klik** *button Search*

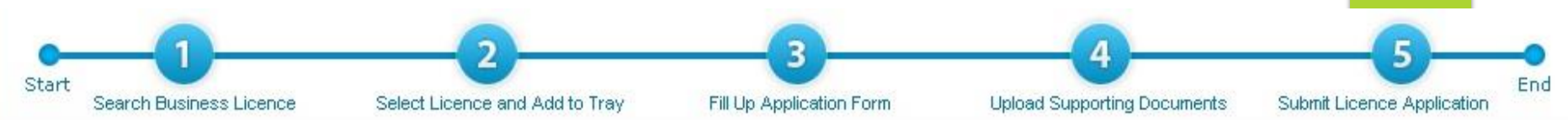

This page is to assist you in selecting your licence(s). The filter shall guide you to narrow down your search.

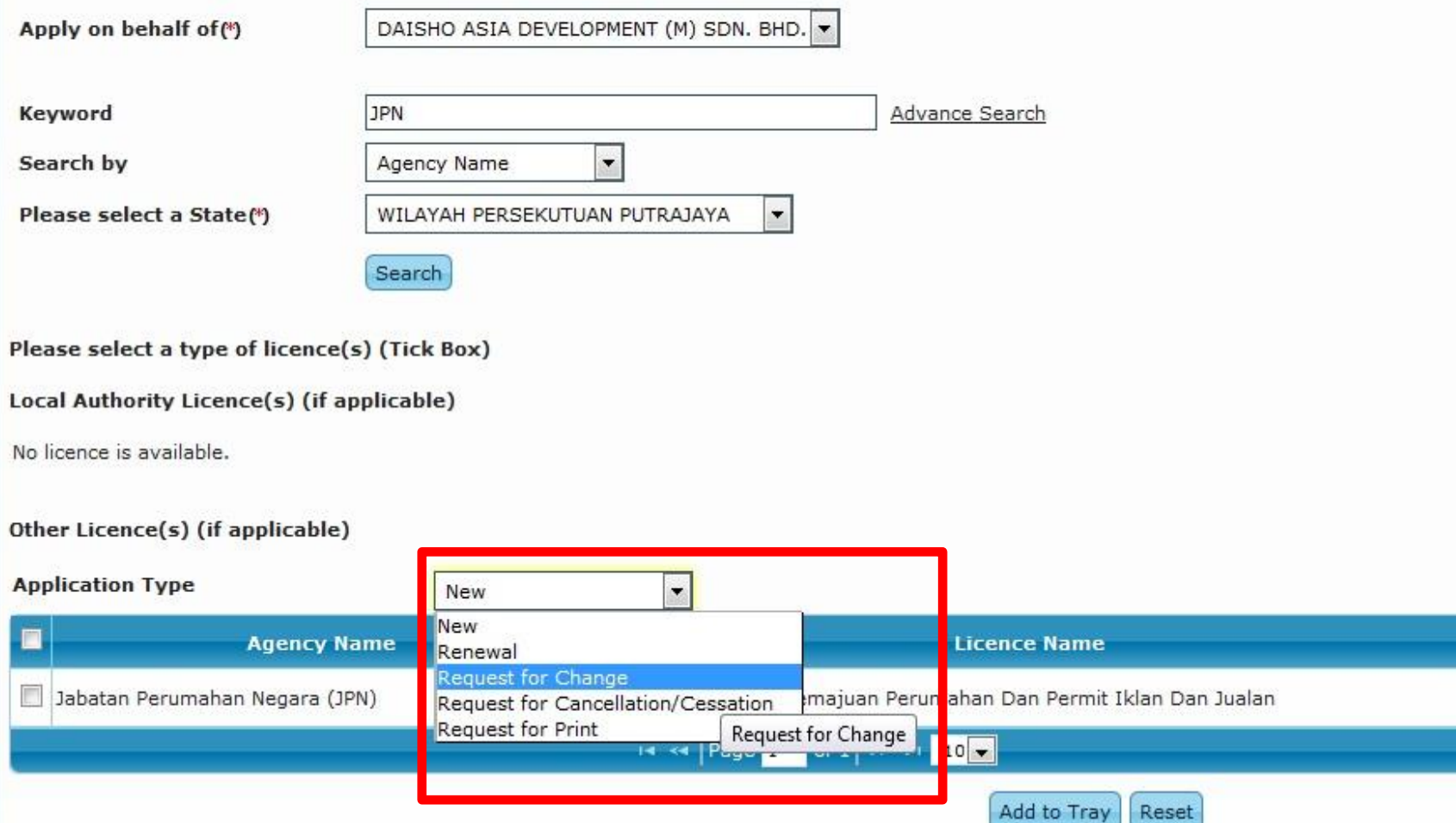

**Klik** *button Application Type "Request For Change"* **untuk permohonan lesen**

**Checklist & Guidelines** 

View 1 - 1 of 1

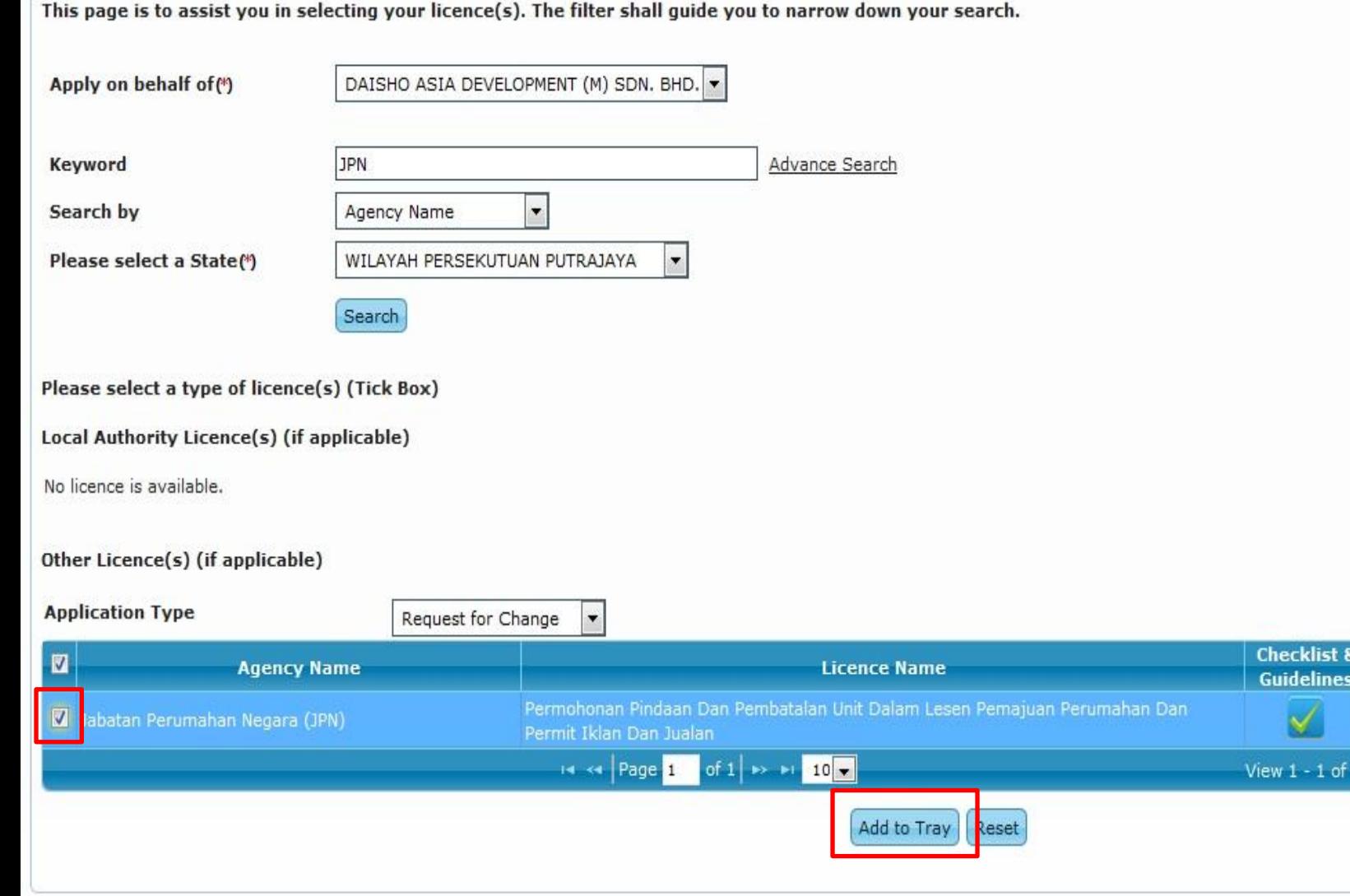

Implementation Coordination Unit (ICU), Prime Minister's Department, East Block, Ground Floor, Bangunan Perdana Putra, 62502 Putrajaya, Malaysia.

## **Pemohon perlu tick lesen dan klik 'add to tray'**

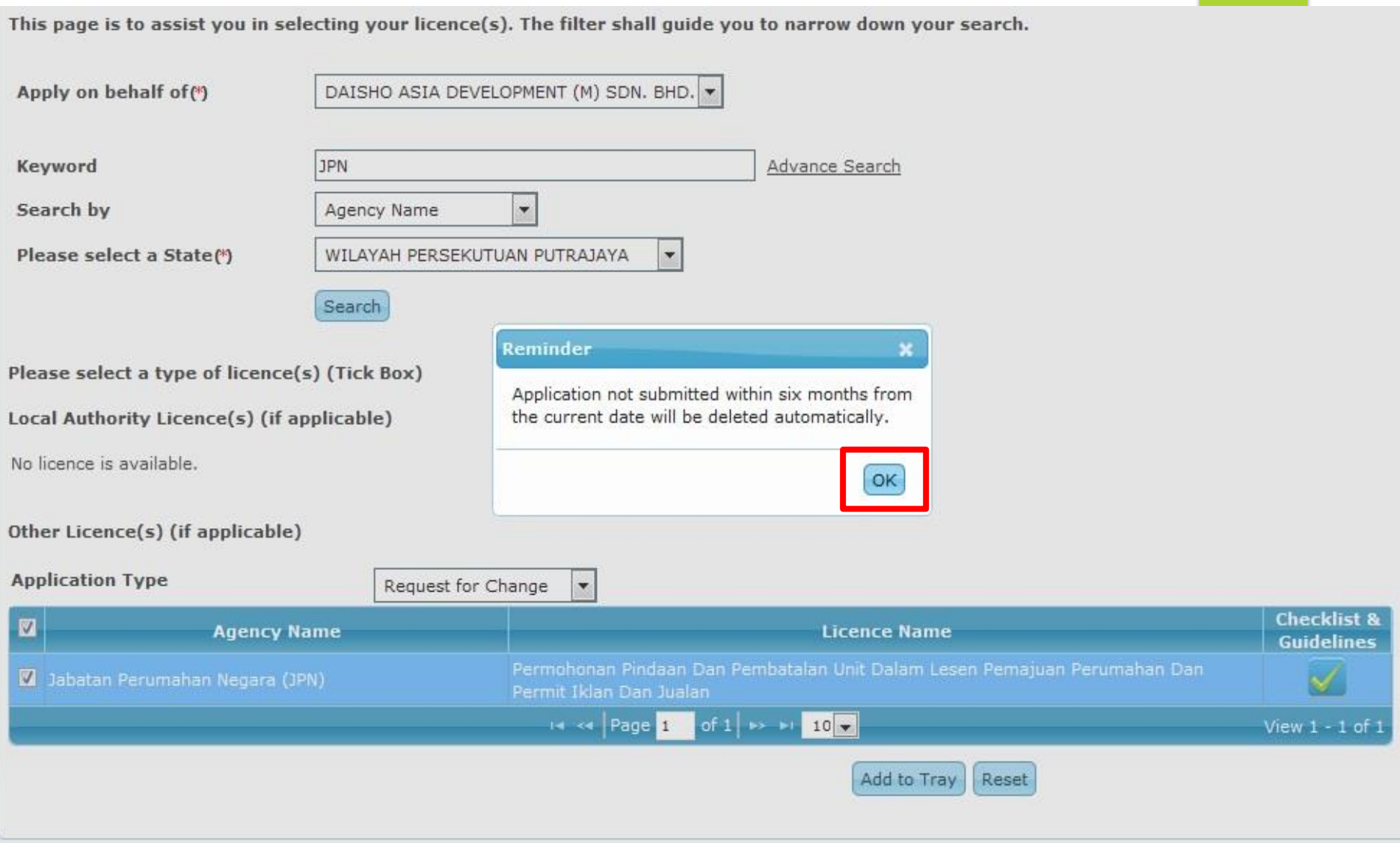

## **Tekan button OK**

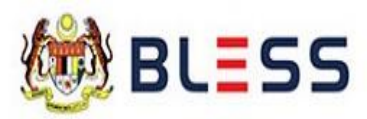

Business Licensing Electronic Support System

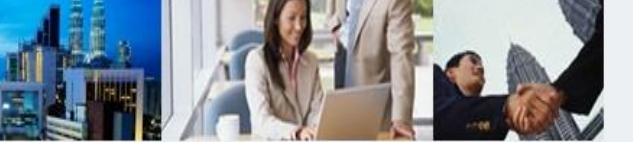

Submit Application

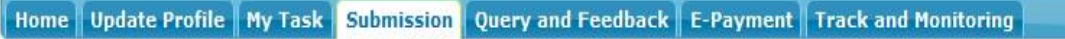

Business Licence Selection | My Tray | Submission Assignment

Licence Tray for PAUL PIERRE HUTTON

Add more licences

Please update your submission.

#### Organisation Name: DAISHO ASIA DEVELOPMENT (M) SDN. BHD.

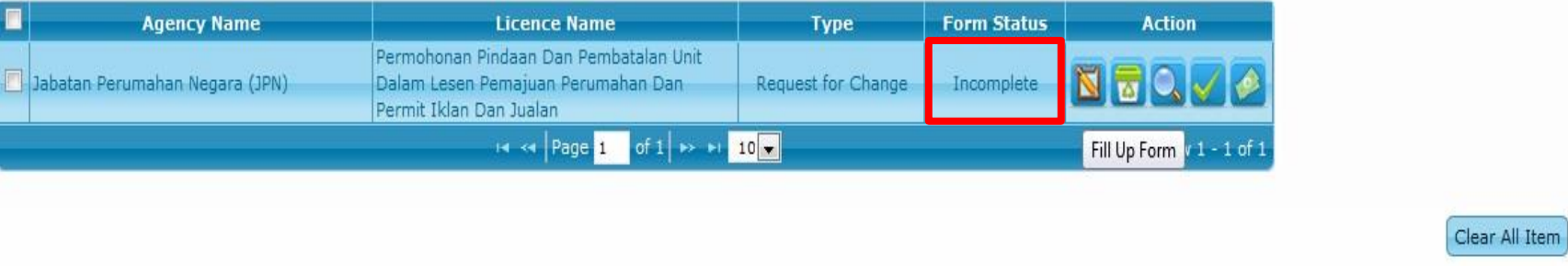

Lesen yang telah dipilih akan dipaparkan didalam 'My Tray'. Form Status Incomplete kerana belum melengkapkan borang permohonan.

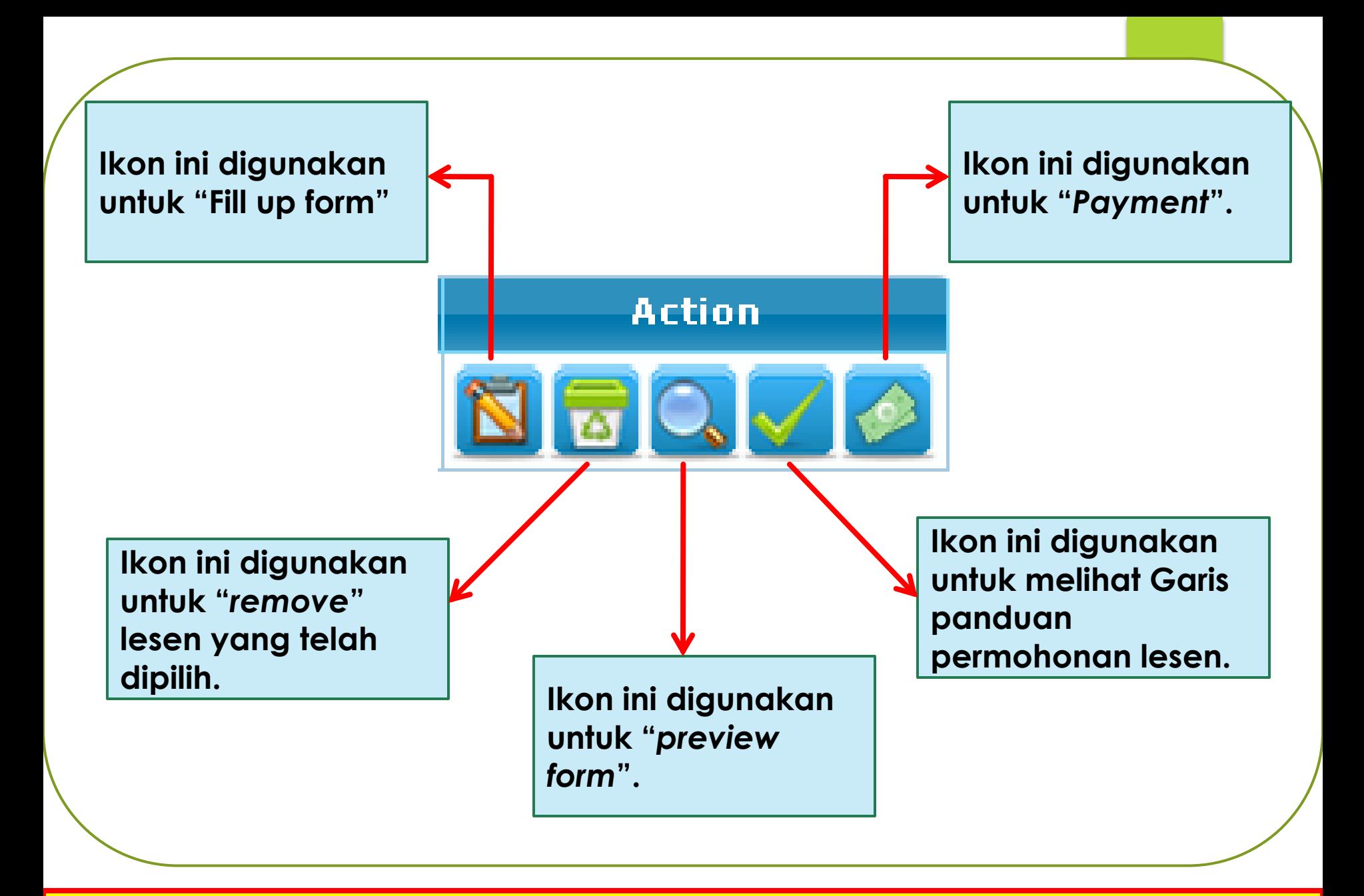

### **Fungsi-fungsi bagi setiap** *button*

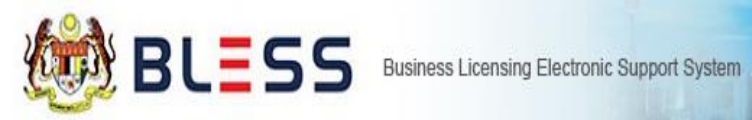

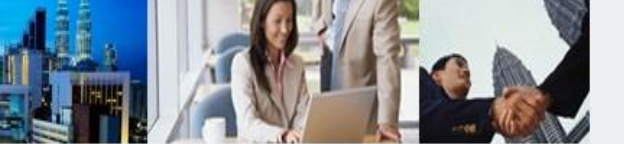

#### Home | Update Profile | My Task | Submission | Query and Feedback | E-Payment | Track and Monitoring

Business Licence Selection | My Tray | Submission Assignment

Licence Tray for PAUL PIERRE HUTTON

Add more licences

Please update your submission.

#### Organisation Name: DAISHO ASIA DEVELOPMENT (M) SDN. BHD.

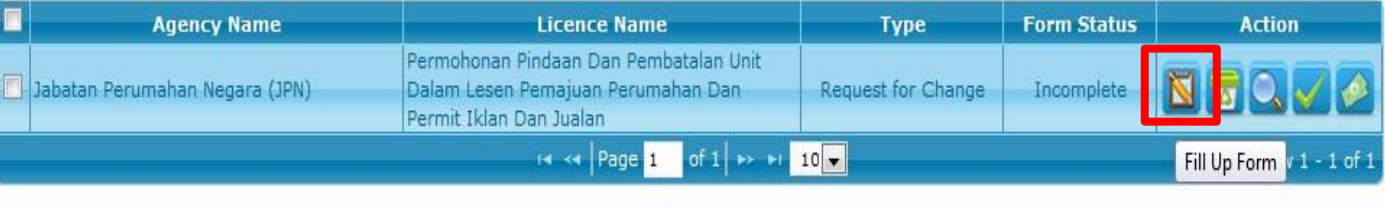

Clear All Item Submit Application

## Tekan button "Fill Up Form"

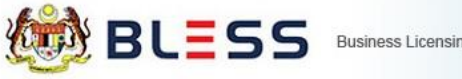

Business Licensing Electronic Support System

 $\overline{\mathbf{2}}$ 

Proceed with Renewal

Close

Clear All Item Submit Application

Home | Update Profile | My Task | Submission | Query and Feedback | E-Payment | Track and Monitoring

#### Status Check | Status Check - Consultant

 $\overline{\mathbf{1}}$ 

**Business Licence Se** 

Add more licences

**Agency Name** 

Jabatan Perumahan Negara (JPN)

Organisation Name: DAISHO ASIA DEVELOPMENT (M) SDN. BHD.

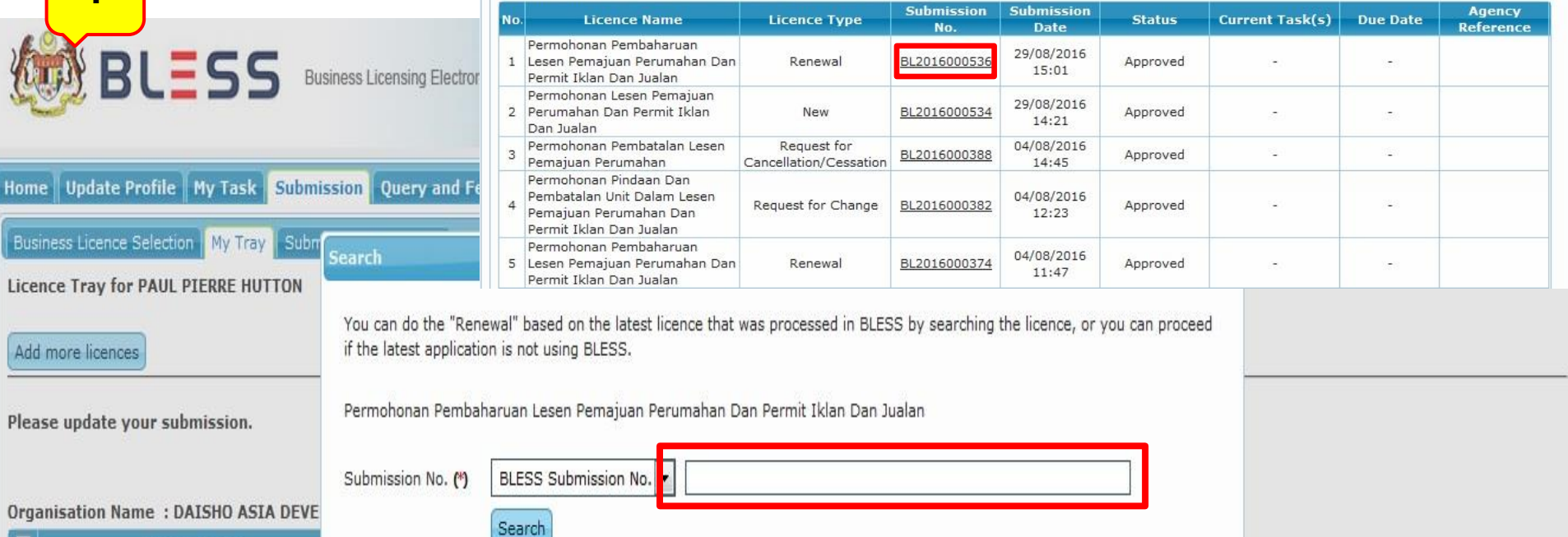

## Sila masukkan BLESS Submission No.

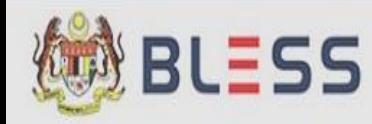

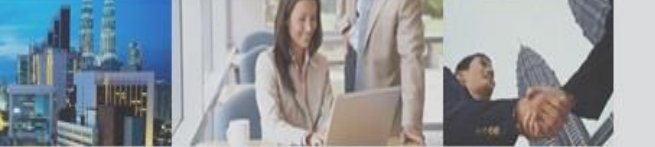

Home | Update Profile | My Task | Submission | Query and Feedback | E-Payment | Track and Monitoring

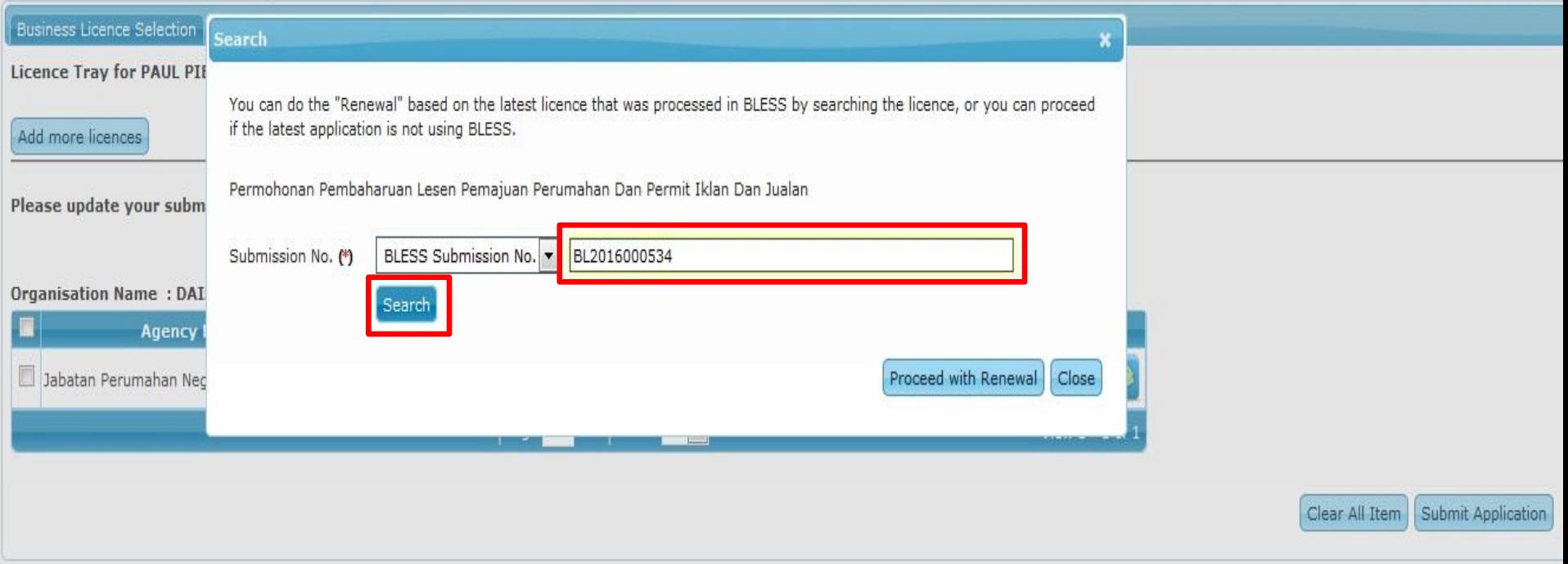

## **Sila masukkan BLESS Submission No. dan tekan** *button* **"Search"**

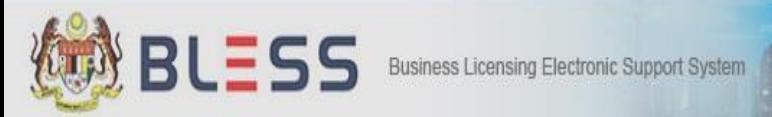

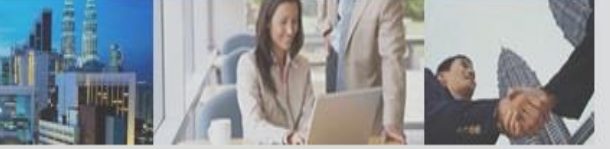

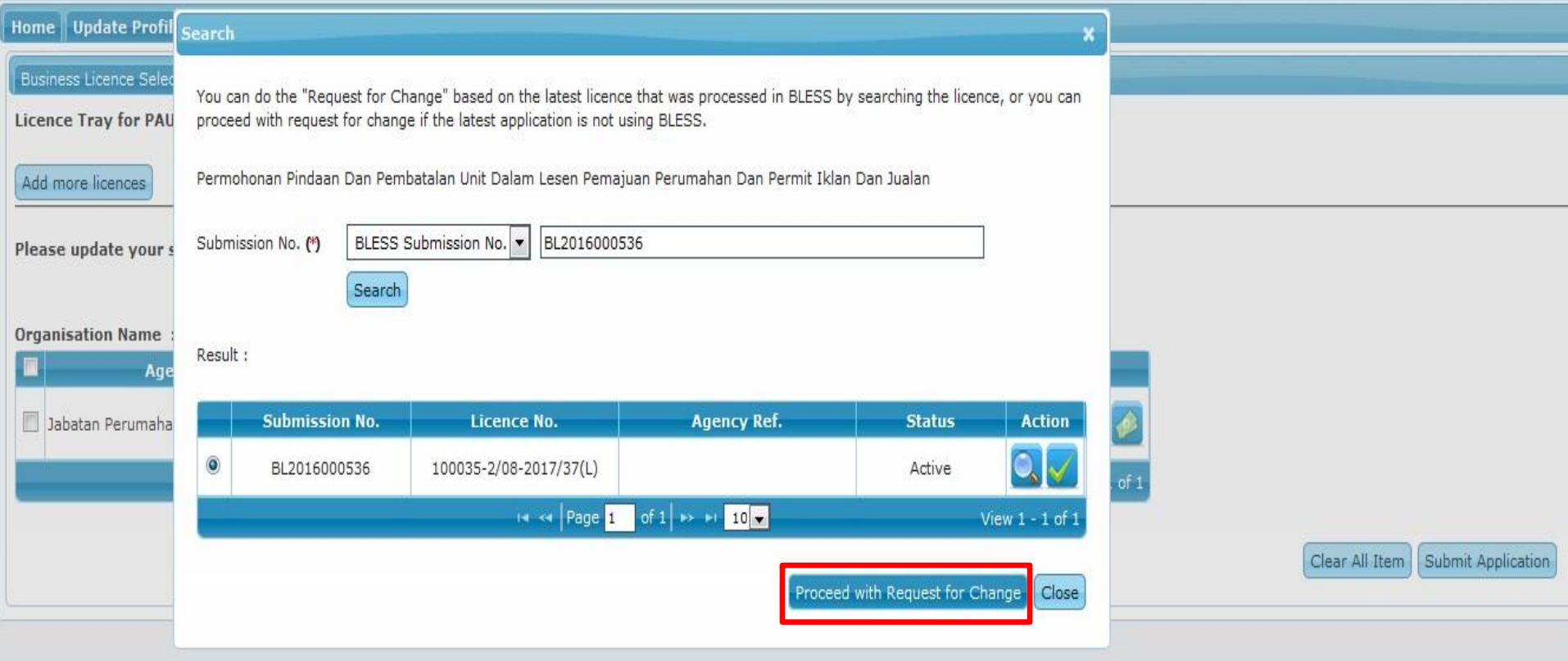

## **Tekan** *button* **Proceed with Request For Change**

#### **Mandatory Fields:**

- A Alert: Bahagian A Butiran Pemajuan Mukim/Bandar/Pekan
- Alert: Bahagian B Butiran Pemajuan Perumahan Unit Dibatalkan A
- Alert: Bahagian C Penjualan Unit Rumah & Justifikasi Pilih Semua Jenis Pindaan Yang Dibuat А
- Alert: Bahagian C Penjualan Unit Rumah & Justifikasi Nyatakan justifikasi anda untuk semua pindaan yang dipohon А
- Alert: Bahagian C Penjualan Unit Rumah & Justifikasi Nyatakan justifikasi anda untuk pembatalan lesen

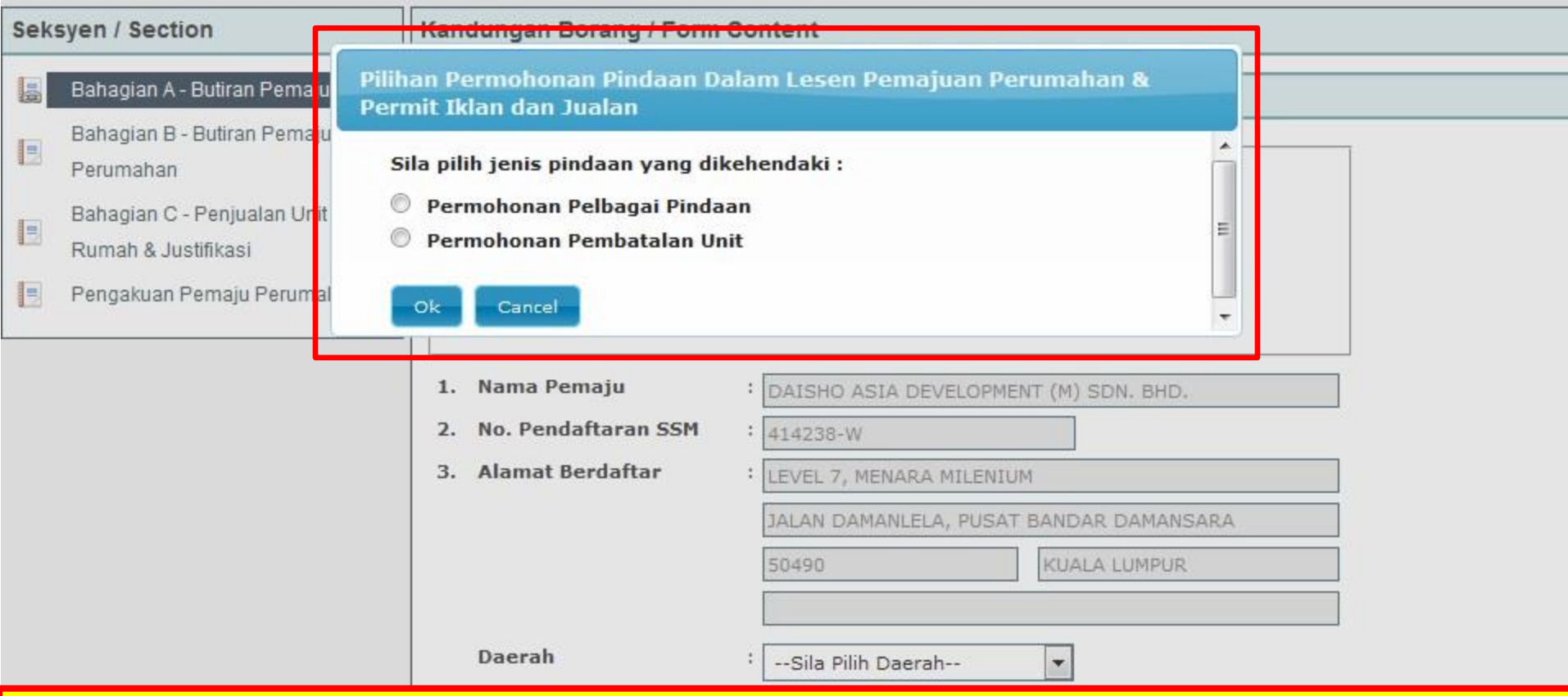

## Sila pilih pindaan yang dikehendaki

## **PERMOHONAN PINDAAN / REQUEST FOR CHANGE (PELBAGAI PINDAAN)**

#### **Mandatory Fields:**

- A Alert: Bahagian A Butiran Pemajuan Mukim/Bandar/Pekan
- A. Alert: Bahagian C Penjualan Unit Rumah & Justifikasi Pilih Semua Jenis Pindaan Yang Dibuat
- Alert: Bahagian C Penjualan Unit Rumah & Justifikasi Nyatakan justifikasi anda untuk semua pindaan yang dipohon
- A Alert: Pengakuan Pemaju Perumahan Pengakuan Pemajuan Perumahan

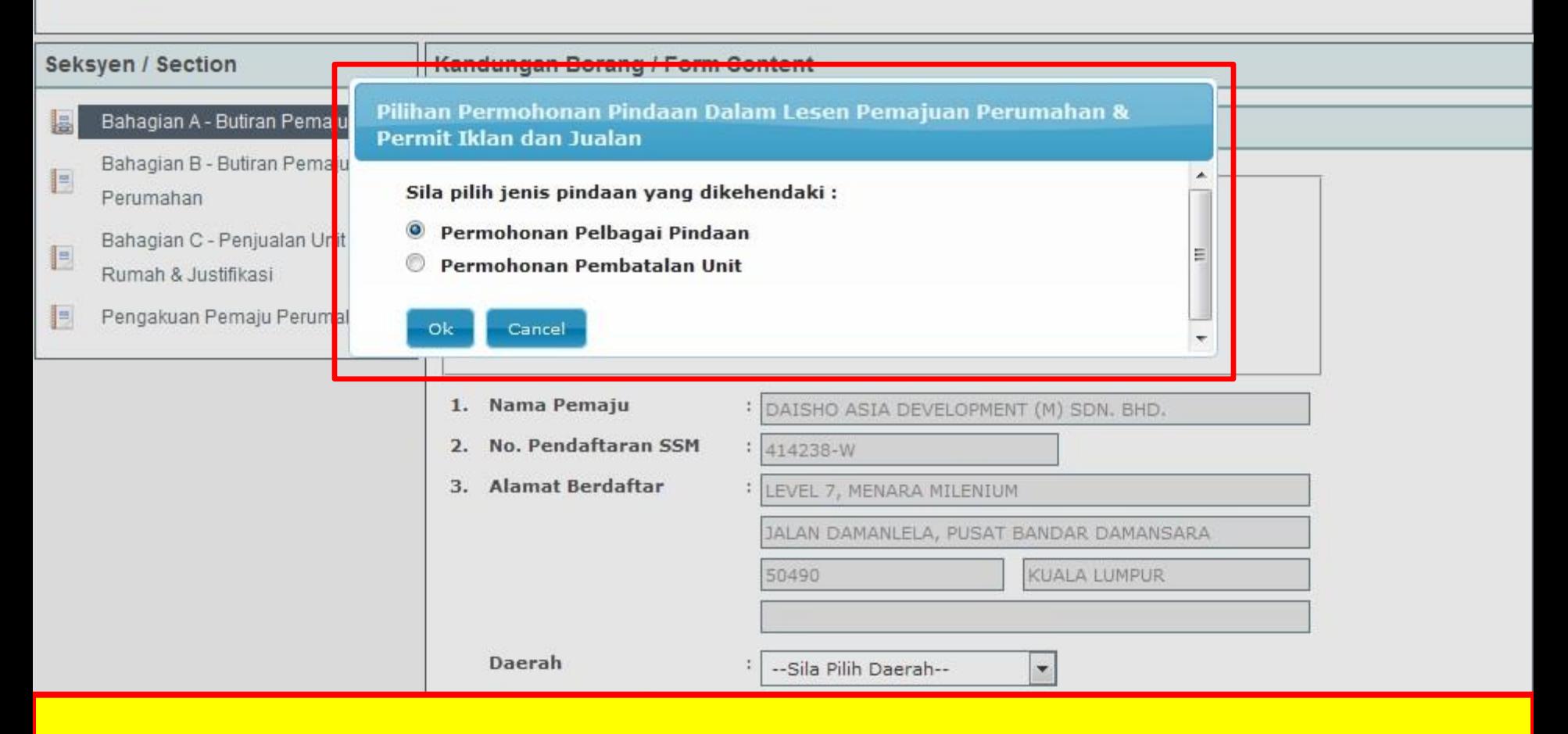

### Pilih permohonan Pelbagai Pindaan

#### **Mandatory Fields:**

- A. Alert: Bahagian C Penjualan Unit Rumah & Justifikasi Pilih Semua Jenis Pindaan Yang Dibuat
- A. Alert: Bahagian C Penjualan Unit Rumah & Justifikasi Nyatakan justifikasi anda untuk semua pindaan yang dipohon
- Alert: Pengakuan Pemaju Perumahan Pengakuan Pemajuan Perumahan

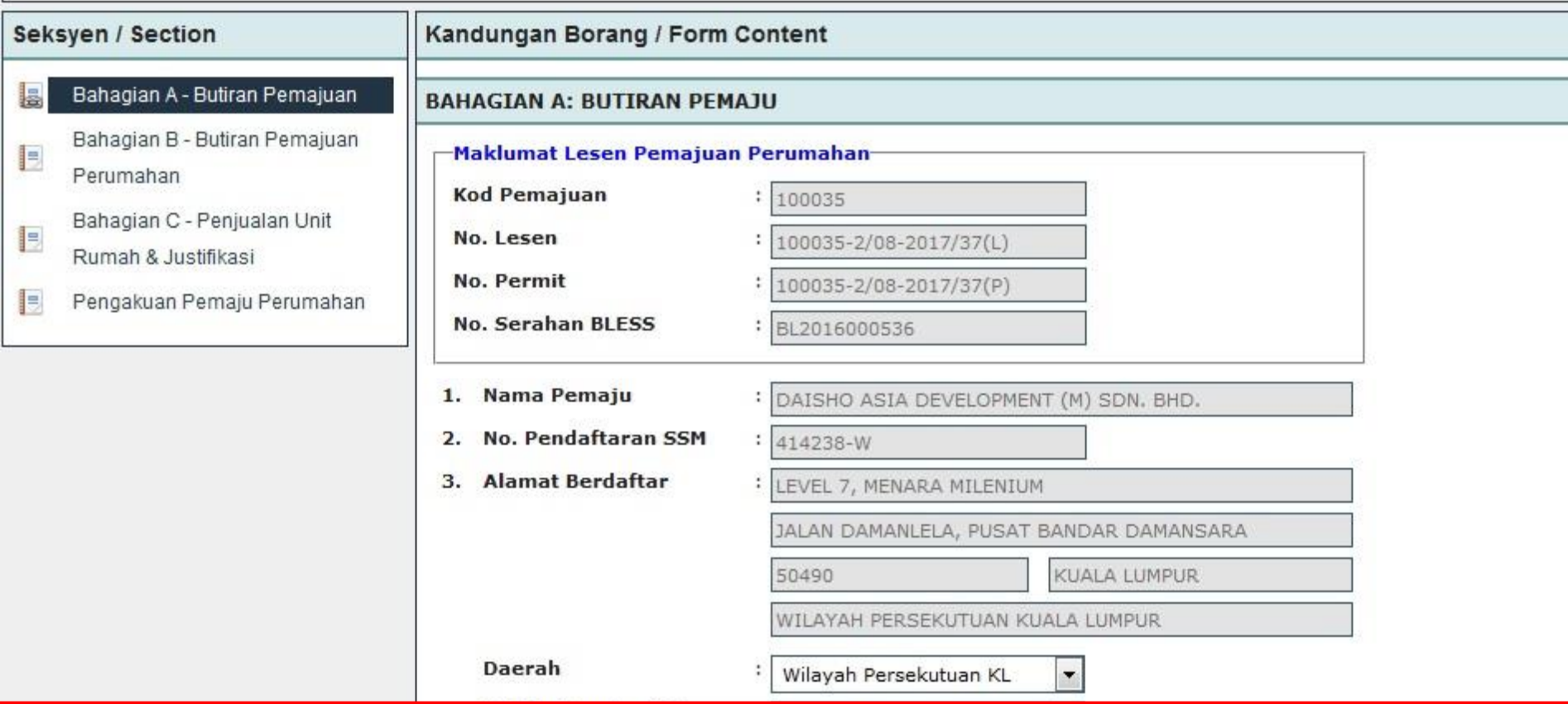

Isi semua ruangan maklumat terutama di Bahagian Mandatory Field

#### PERMOHONAN PELBAGAI PINDAAN DALAM LESEN PEMAJUAN PERUMAHAN & PERMIT IKLAN DAN JUALAN

#### **Mandatory Fields:**

- Alert: Bahagian C Penjualan Unit Rumah & Justifikasi Pilih Semua Jenis Pindaan Yang Dibuat
- Alert: Bahagian C Penjualan Unit Rumah & Justifikasi Nyatakan justifikasi anda untuk semua pindaan yang dipohon
- Alert: Pengakuan Pemaju Perumahan Pengakuan Pemajuan Perumahan

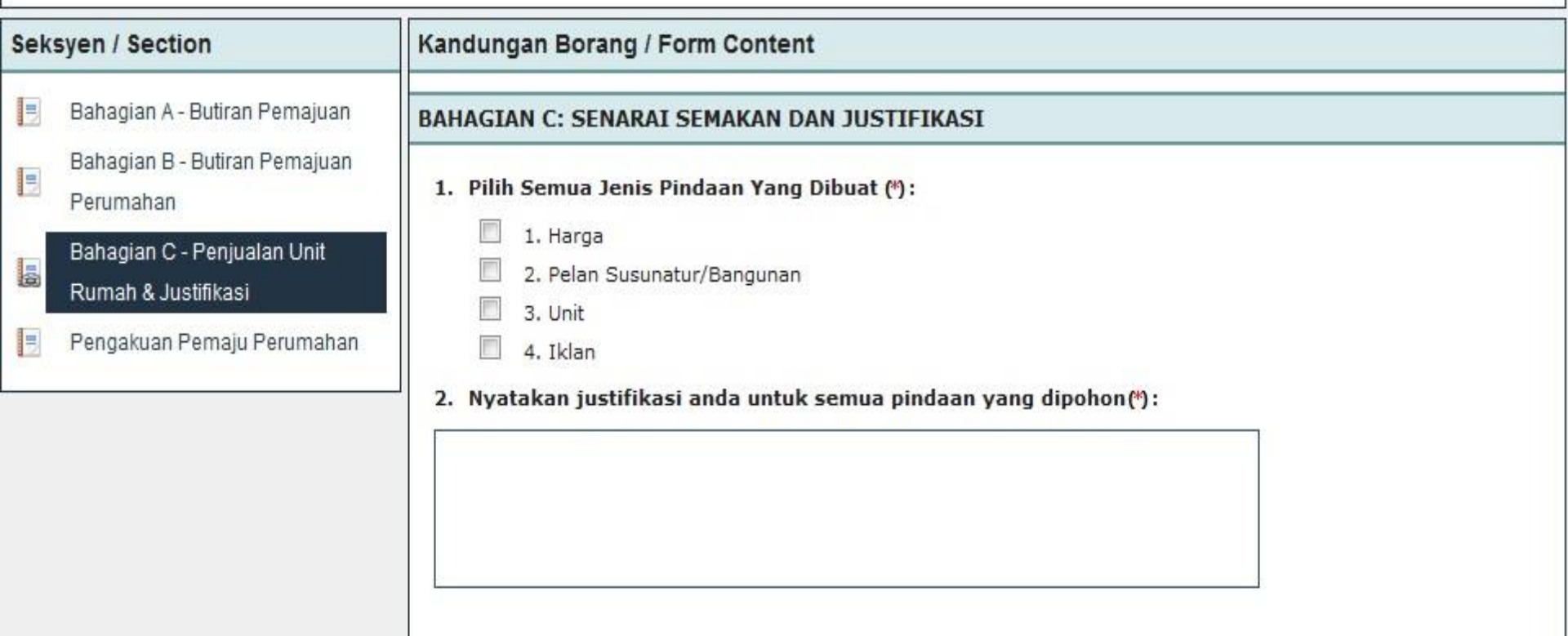

Isi semua ruangan maklumat terutama di Bahagian Mandatory Field

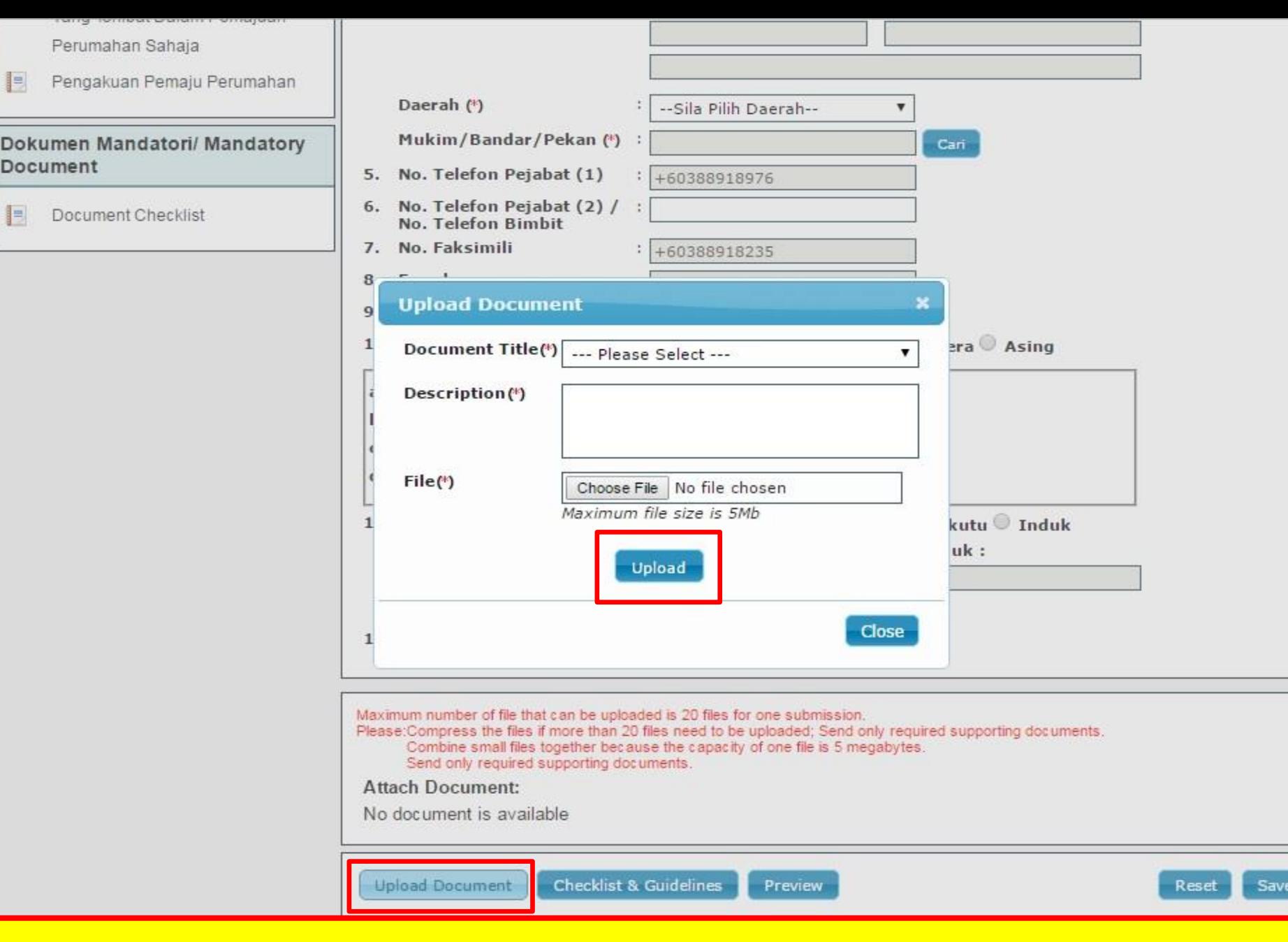

## **Tekan butang "***Upload Document***" dan "***Upload***"**

## *CHECKLIST UPLOAD DOCUMENT*  **(REQUEST FOR CHANGE)**

- **PELAN TAPAK SAIZ A4**
- **SENARAI HARGA LAMA DAN BARU**
- **PENGESAHAN SEKIRANYA ADA PINDAAN PADA PELAN BANGUNAN DAN SPESIFIKASI**
- **PENGESAHAN UNIT YANG TELAH DI JUAL ATAU BELUM DI JUAL**
- **1 SALINAN DRAF IKLAN BAGI BROSUR DAN CADANGAN LAIN**

#### PERMOHONAN PELBAGAI PINDAAN DALAM LESEN PEMAJUAN PERUMAHAN & PERMIT IKLAN DAN JUALAN

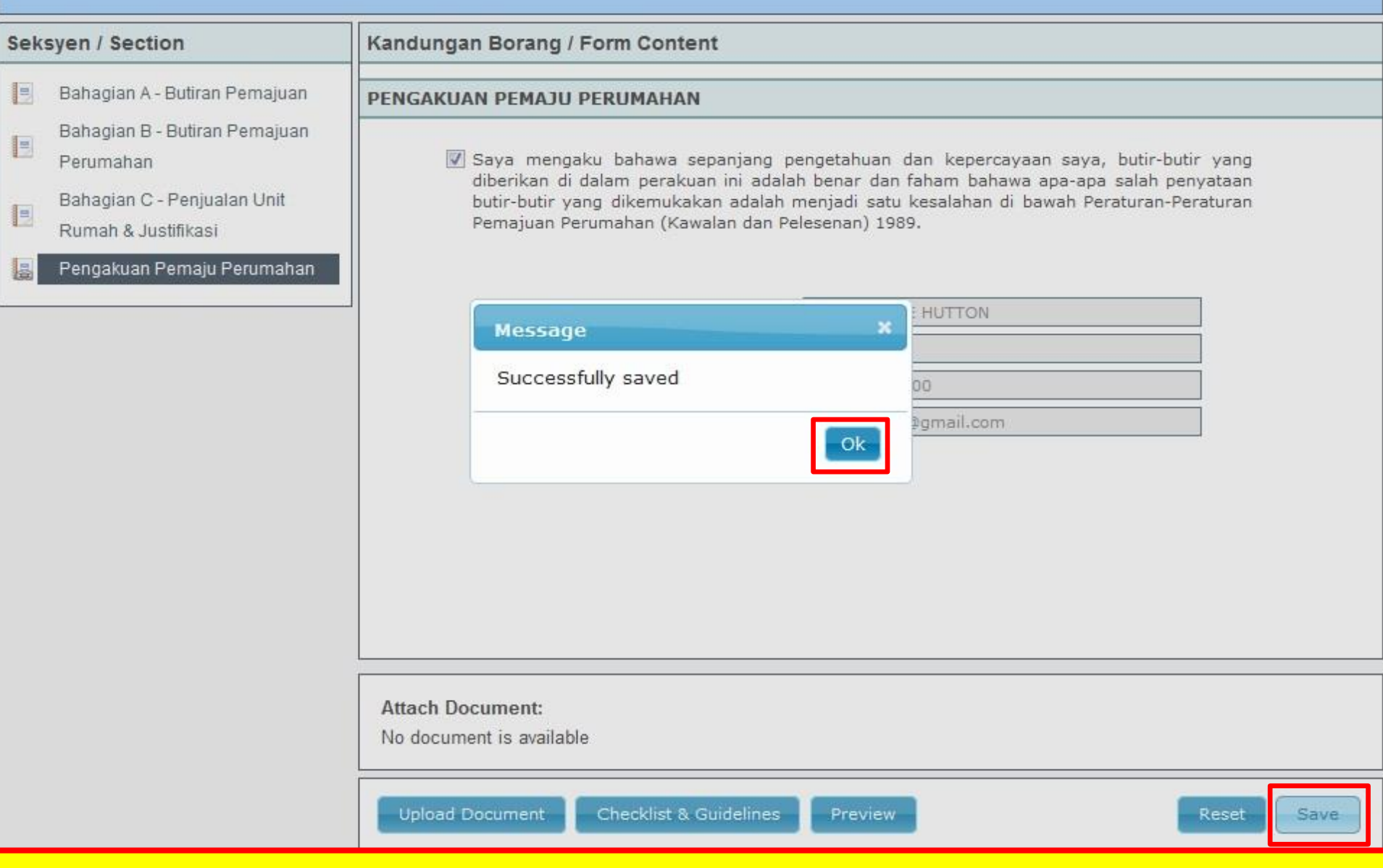

**Tekan** *button* **"Save" dan "Ok"**

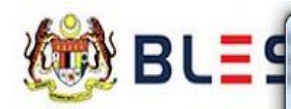

8 BLESS Online Form - PERMOHONAN PELBAGAI PINDAAN DALAM LESEN PEMAJUAN PERUMAHAN & PERMIT IKLAN DAN JUALAN - Mozilla Firefox

120160005368searchLMvalue=BL20160005368searchMv/bless/action/online/jpnLppChange?licenseSeq=26612&licenseId=MHLG029&licenseInfoMainId=9744&searchLMvalue=BL2016000536&searchLMvalue=BL2016000536&searchLMvalue=BL2016000536&se

 $\left| \begin{array}{c} \hline \end{array} \right|$ 

 $\mathbf{x}$ 

#### PERMOHONAN PELBAGAI PINDAAN DALAM LESEN PEMAJUAN PERUMAHAN & PERMIT IKLAN DAN JUALAN Home | Update Profile | My

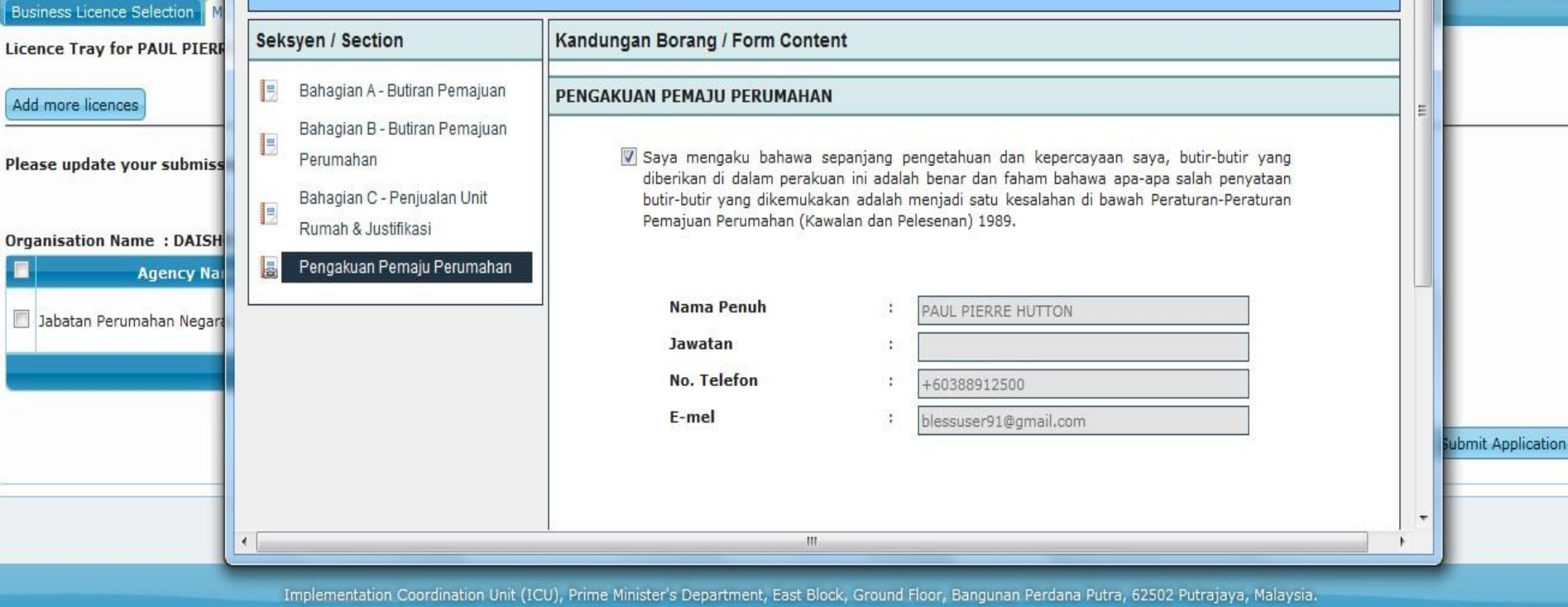

## **Tutup borang online**

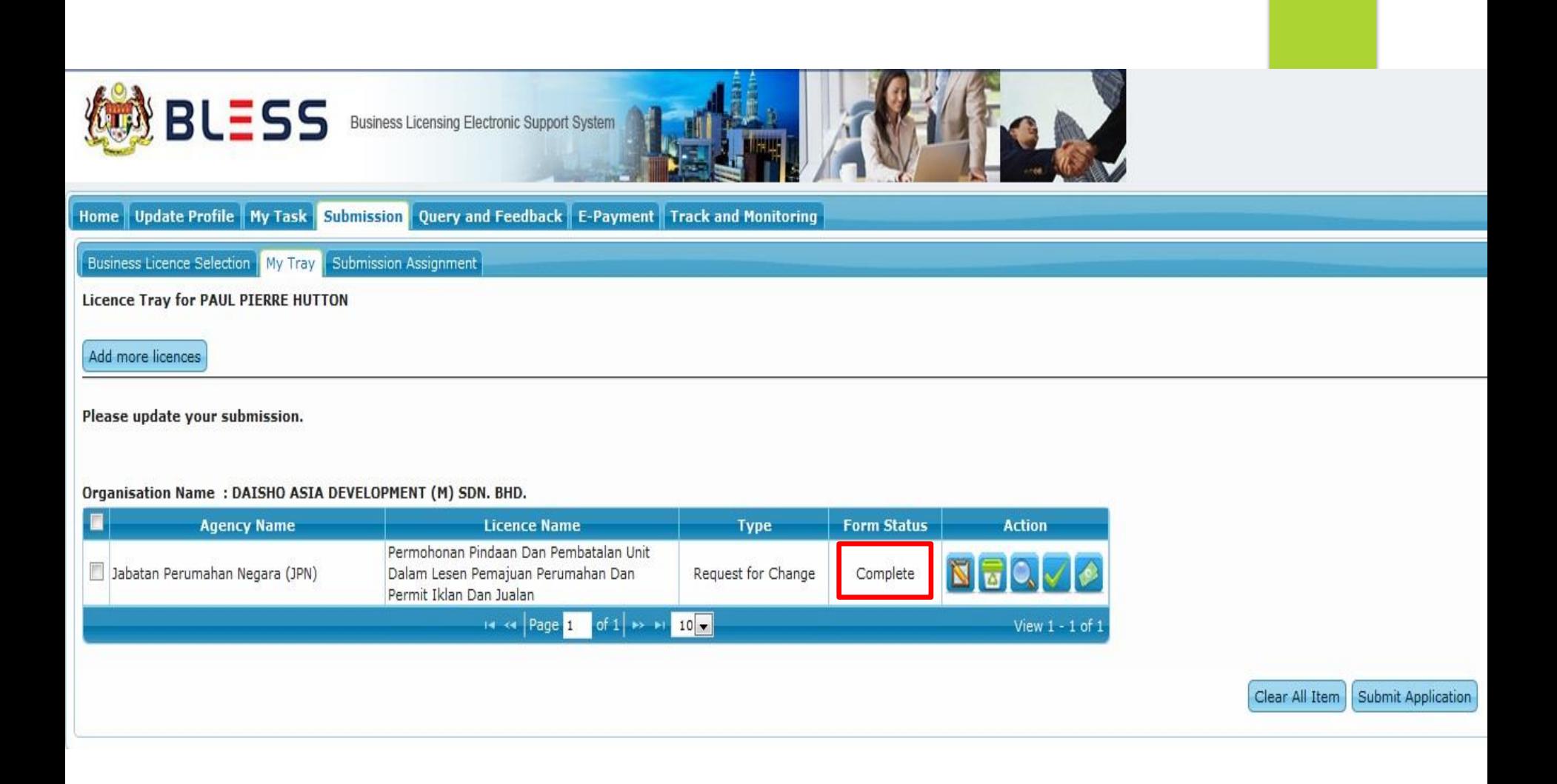

## **Pastikan semua maklumat borang di isi dan Form Status bertukar ke "Complete"**

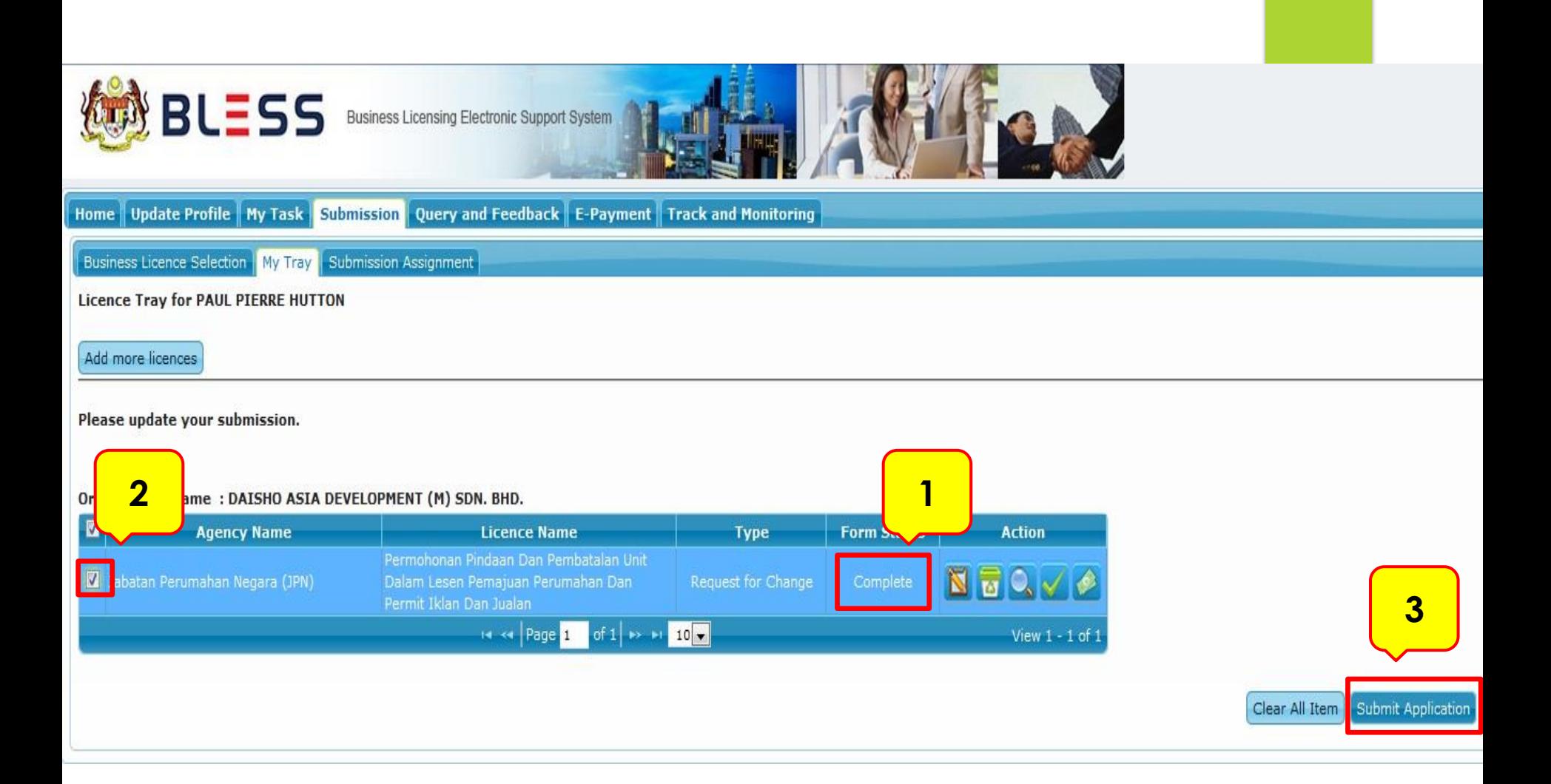

### **Pastikan Form Status "Complete". Kemudian tick dan tekan** *button*  **"Submit Application"**

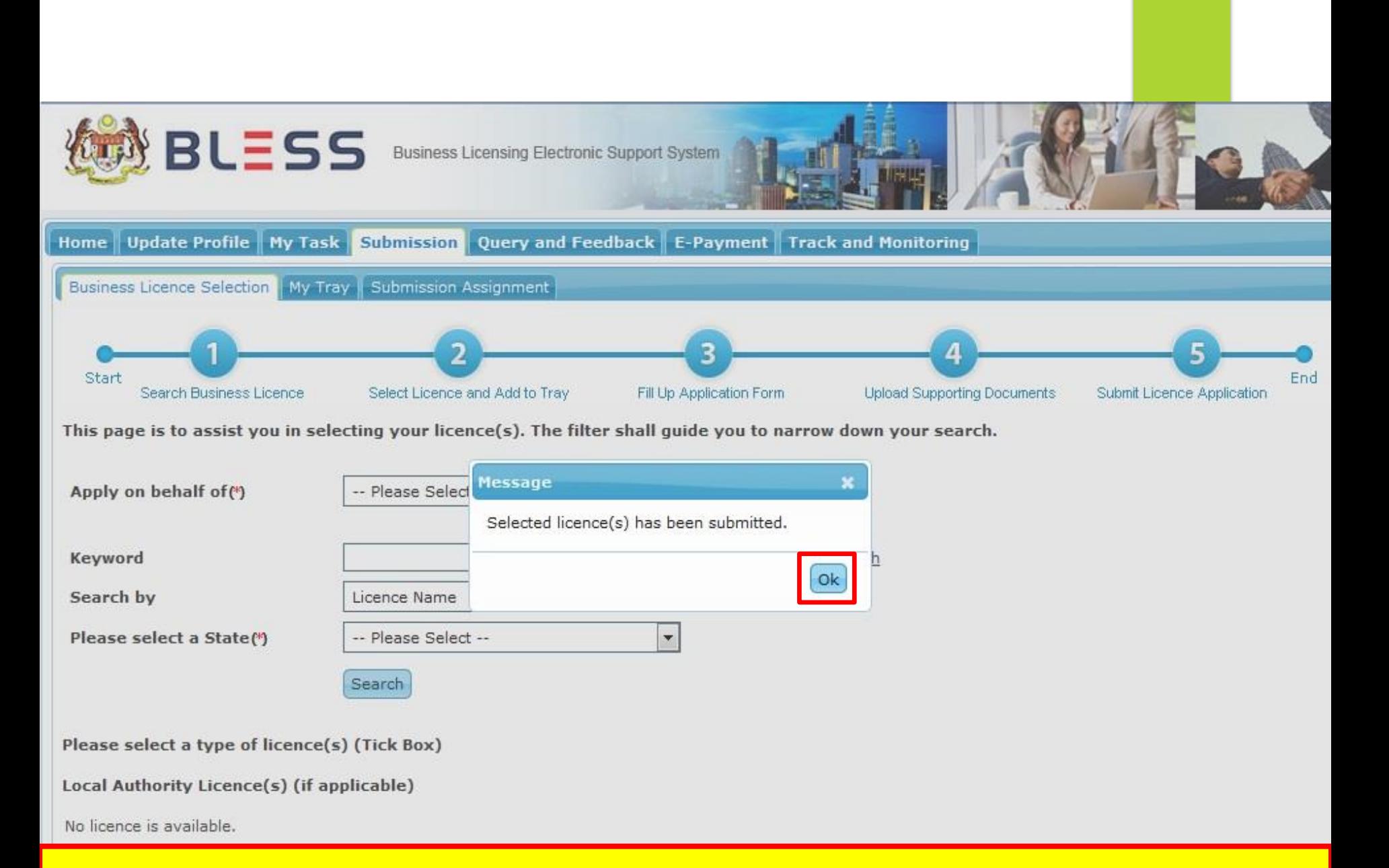

### **Tekan button "Ok"**

## **PERMOHONAN PINDAAN / REQUEST FOR CHANGE (PEMBATALAN UNIT)**

#### PERMOHONAN PELBAGAI PINDAAN DALAM LESEN PEMAJUAN PERUMAHAN & PERMIT IKLAN DAN JUALAN

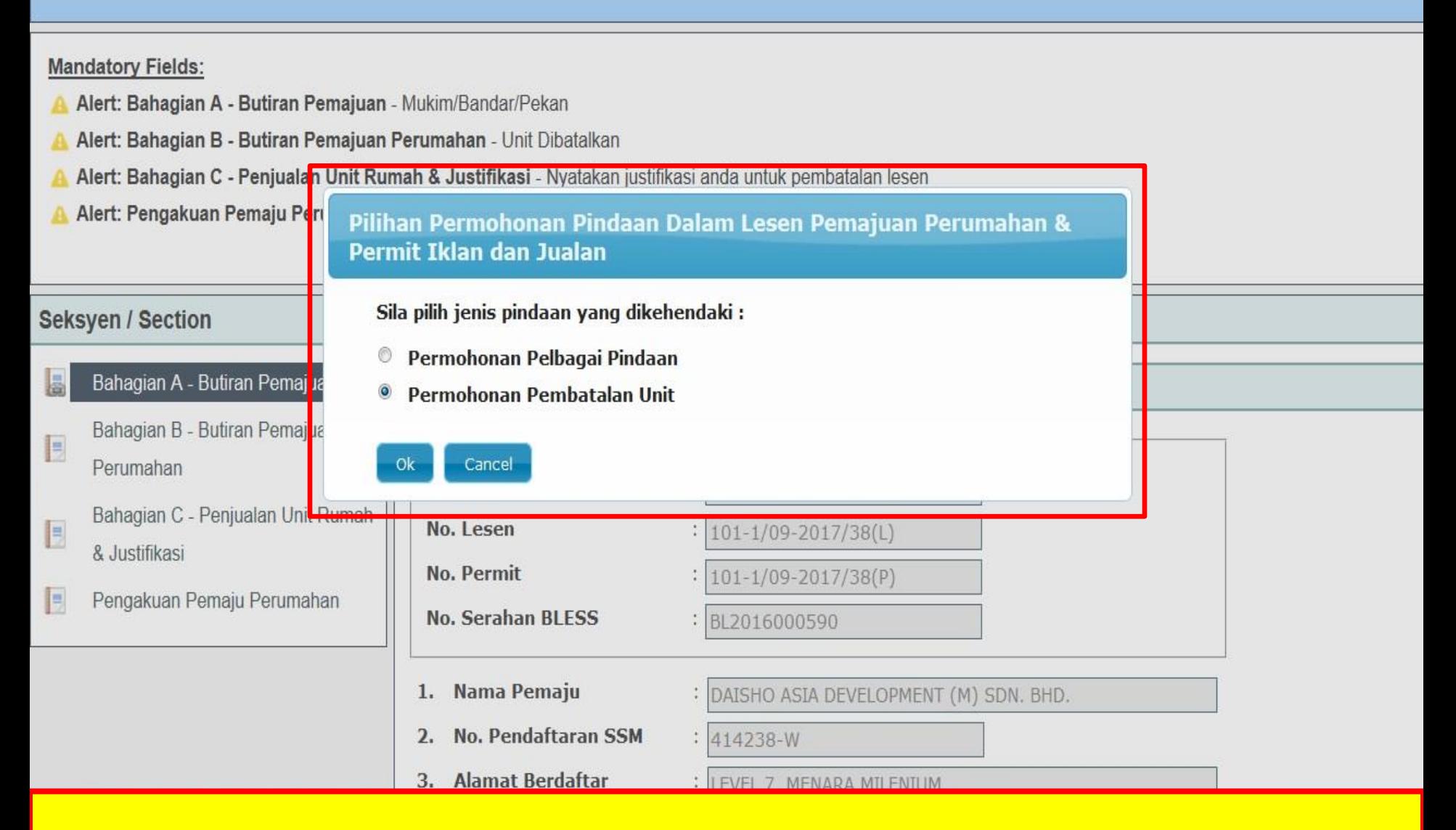

#### **Pilih permohonan Pembatalan Unit**

#### PERMOHONAN PEMBATALAN UNIT DALAM LESEN PEMAJUAN PERUMAHAN & PERMIT IKLAN DAN JUALAN

#### **Mandatory Fields:**

- Alert: Bahagian C Penjualan Unit Rumah & Justifikasi Nyatakan justifikasi anda untuk pembatalan lesen
- Alert: Pengakuan Pemaju Perumahan Pengakuan Pemajuan Perumahan

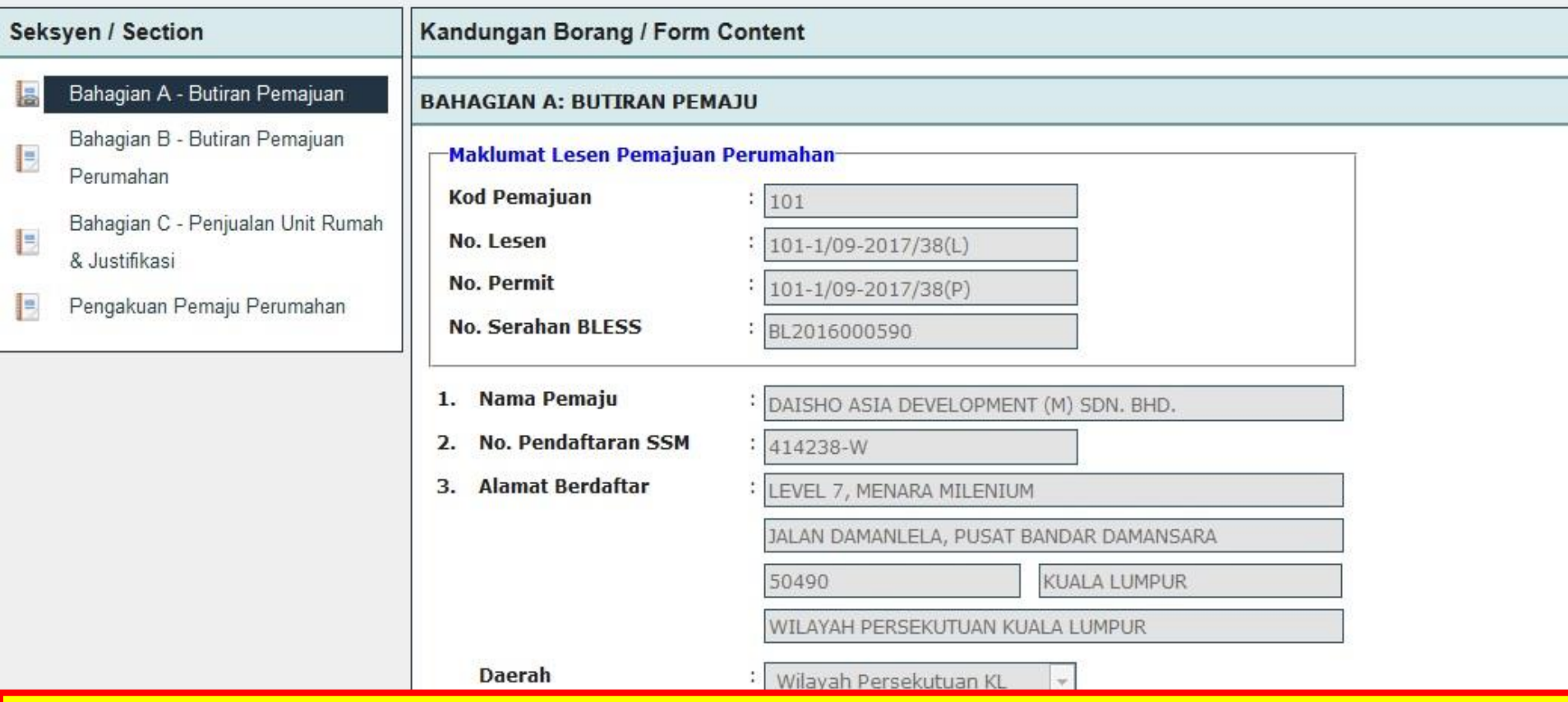

Isi semua ruangan maklumat terutama di Bahagian Mandatory Field

#### PERMOHONAN PEMBATALAN UNIT DALAM LESEN PEMAJUAN PERUMAHAN & PERMIT IKLAN DAN JUALAN

#### **Mandatory Fields:**

- Alert: Bahagian C Penjualan Unit Rumah & Justifikasi Nyatakan justifikasi anda untuk pembatalan lesen
- Alert: Pengakuan Pemaju Perumahan Pengakuan Pemajuan Perumahan

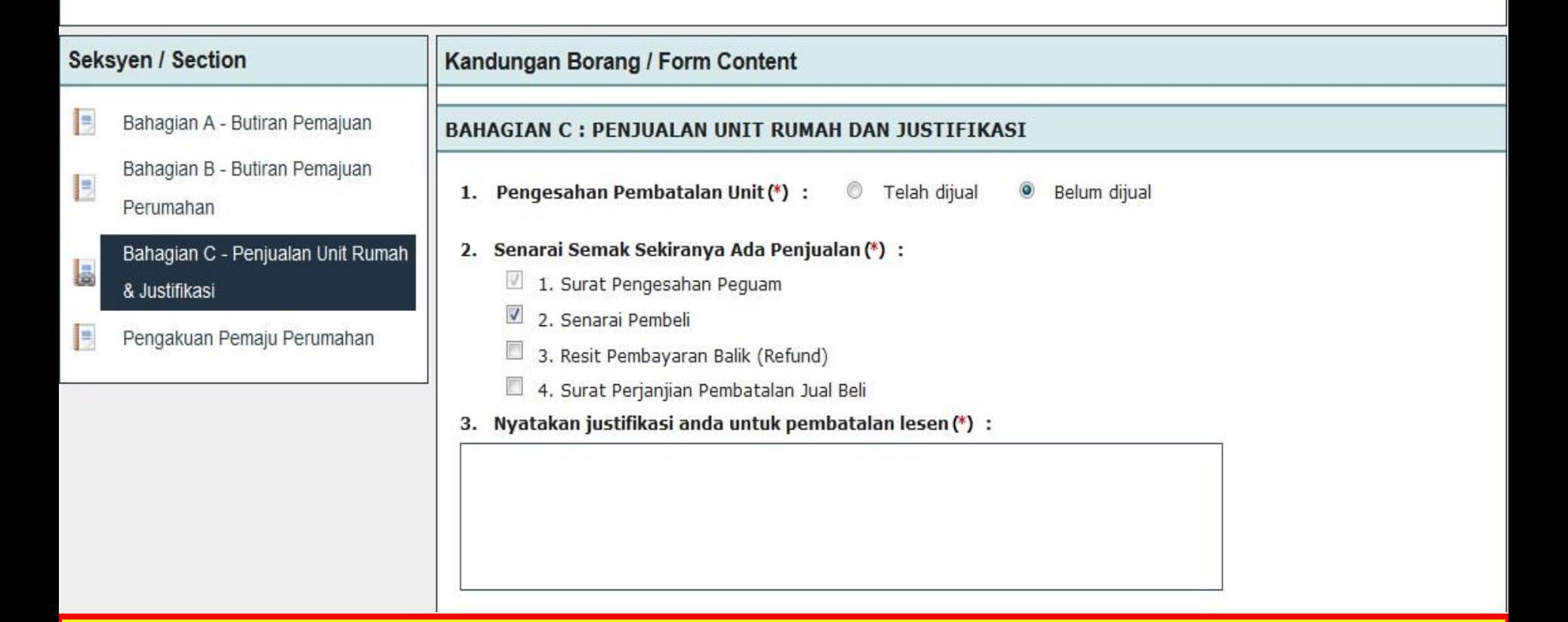

Isi semua ruangan maklumat terutama di Bahagian Mandatory Field

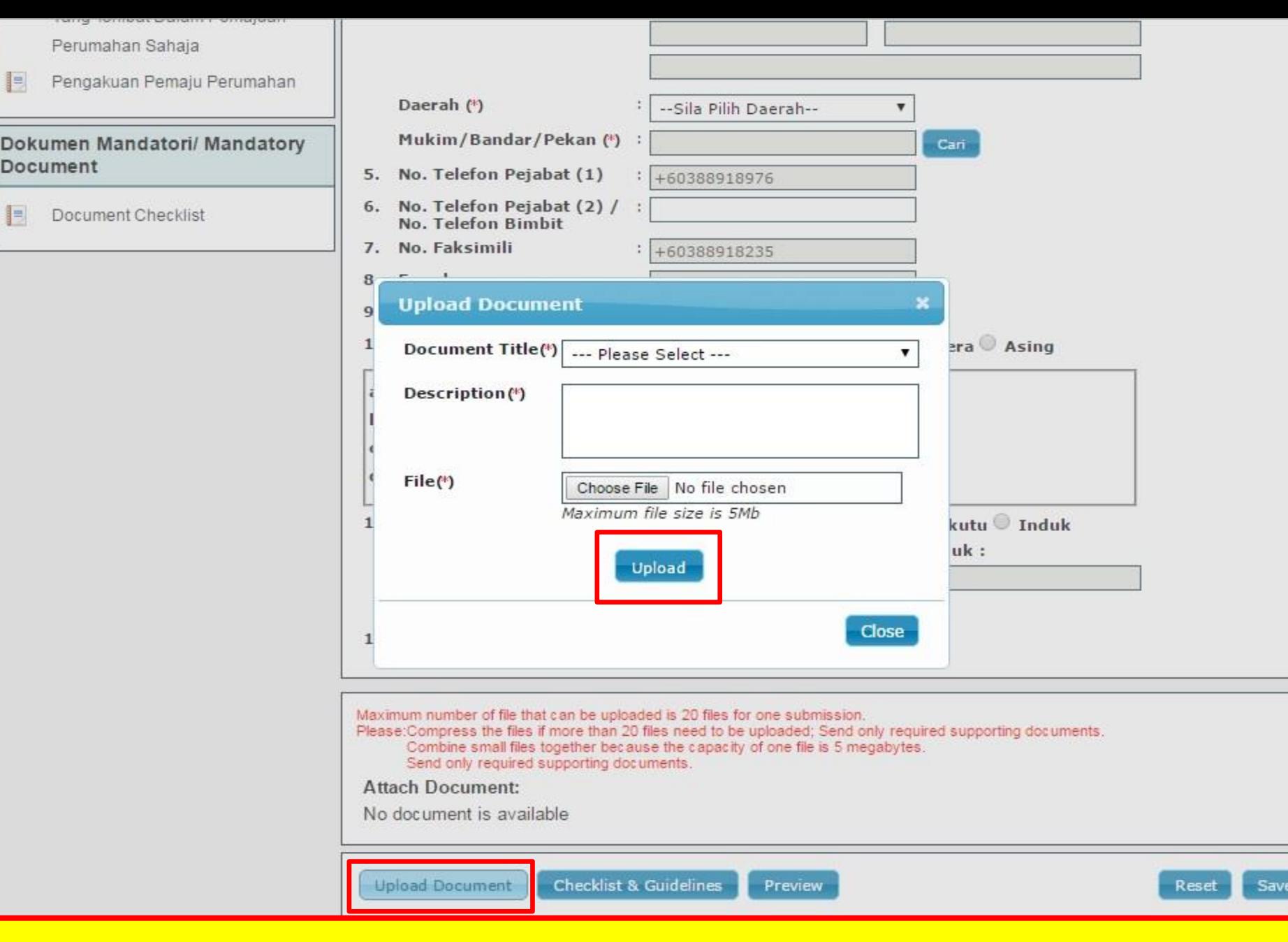

## **Tekan butang "***Upload Document***" dan "***Upload***"**

## *CHECKLIST UPLOAD DOCUMENT*  **(REQUEST FOR CHANGE)**

- **SURAT PENGESAHAN PEGUAM**
- **SENARAI PEMBELI (JIKA BERKAITAN)**
- **RESIT PEMBAYARAN BALIK (REFUND) (JIKA BERKAITAN)**
- **SURAT PEMBATALAN JUAL BELI**
- **(JIKA BERKAITAN)** • **SURAT PENGESAHAN PEMAJU**

#### PERMOHONAN PEMBATALAN UNIT DALAM LESEN PEMAJUAN PERUMAHAN & PERMIT IKLAN DAN JUALAN

#### Seksyen / Section Kandungan Borang / Form Content E Bahagian A - Butiran Pemajuan PENGAKUAN PEMAJU PERUMAHAN Bahagian B - Butiran Pemajuan E V Saya mengaku bahawa sepanjang pengetahuan dan kepercayaan saya, butir-butir yang Perumahan diberikan di dalam perakuan ini adalah benar dan faham bahawa apa-apa salah penyataan Bahagian C - Penjualan Unit butir-butir yang dikemukakan adalah menjadi satu kesalahan di bawah Peraturan-Peraturan E Pemajuan Perumahan (Kawalan dan Pelesenan) 1989. Rumah & Justifikasi Pengakuan Pemaju Perumahan HUTTON  $\overline{\mathbf{x}}$ Message Successfully saved OO ¤omail.com Ok **Attach Document:** No document is available. **Upload Document** Checklist & Guidelines Preview Reset Save

#### **Tekan** *button* **"Save" dan "Ok"**

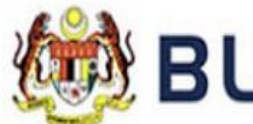

J BLESS Online Form - PERMOHONAN PEMBATALAN UNIT DALAM LESEN PEMAJUAN PERUMAHAN & PERMIT IKLAN DAN JUALAN - ...  $\sim$ 

https://blesstraining01.bless.gov.my/bless/action/online/jpnLppChange?licenseSeq=26893&licenseId=MHLG029&licenseInfoMainId=9902&searchLl

#### PERMOHONAN PEMBATALAN UNIT DALAM LESEN PEMAJUAN PERUN **Home | Update Profile | Business Licence Selection Seksyen / Section** Kandungan Borang / Form Content **Licence Tray for PAUL PIE** E Bahagian A - Butiran Pemajuan PENGAKUAN PEMAJU PERUMAHAN Add more licences Bahagian B - Butiran Pemajuan E Saya mengaku bahawa sepanjang pengetahuan Perumahan Please update your submit diberikan di dalam perakuan ini adalah benar dan butir-butir yang dikemukakan adalah menjadi satu Bahagian C - Penjualan Unit Rumah E Pemajuan Perumahan (Kawalan dan Pelesenan) 198 & Justifikasi **Organisation Name: DAI:** Pengakuan Pemaju Perumahan **Action Agency** Nama Penuh **PAUL PIERE** П Jabatan Perumahan Ned **Jawatan** View 1 - 1 of 1 **No. Telefon** +6038891 **Submit Application** Clear All Item

## **Tutup borang online**

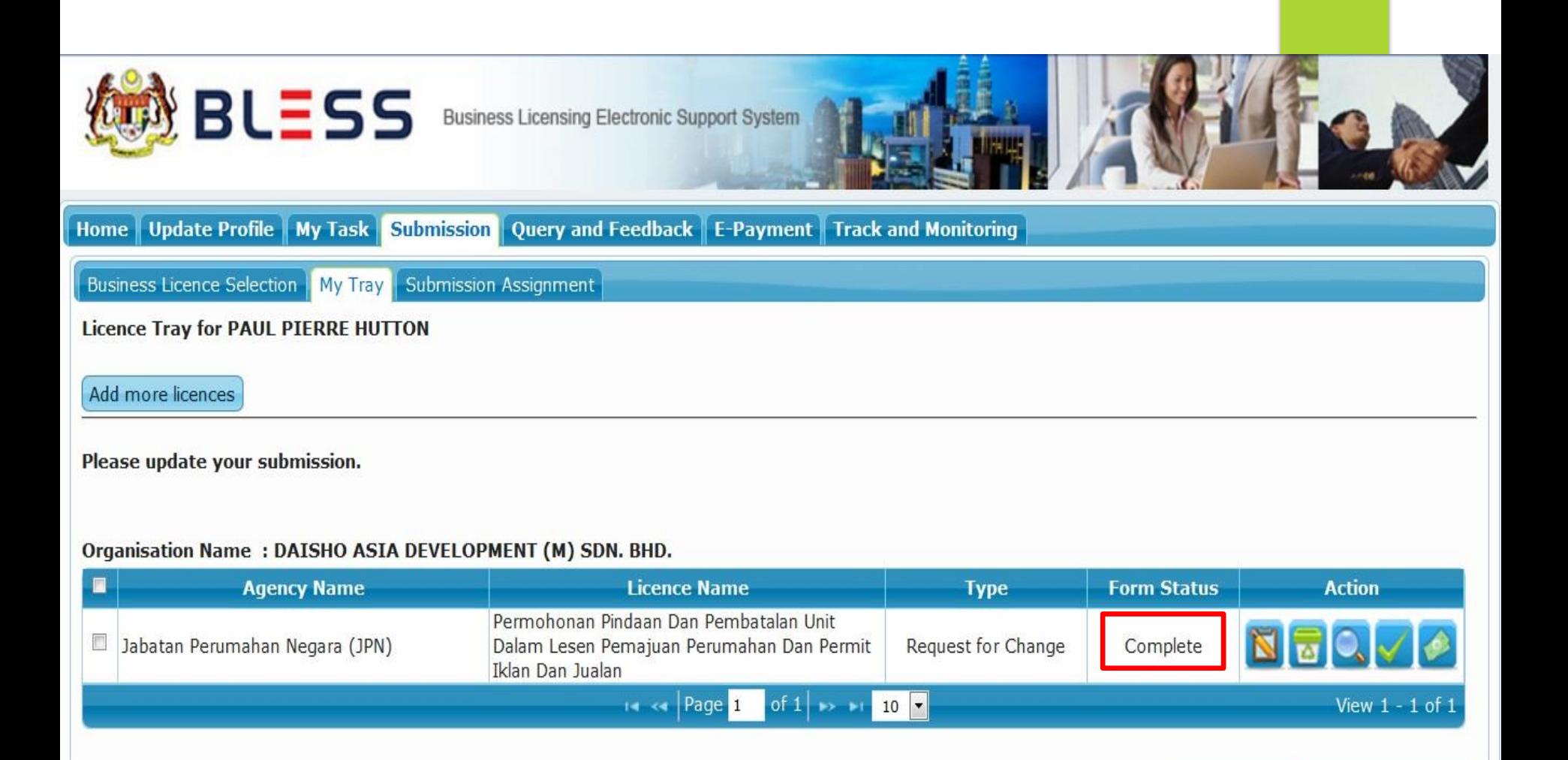

### **Pastikan semua maklumat borang di isi dan Form Status bertukar ke "Complete"**

Clear All Item

**Submit Application** 

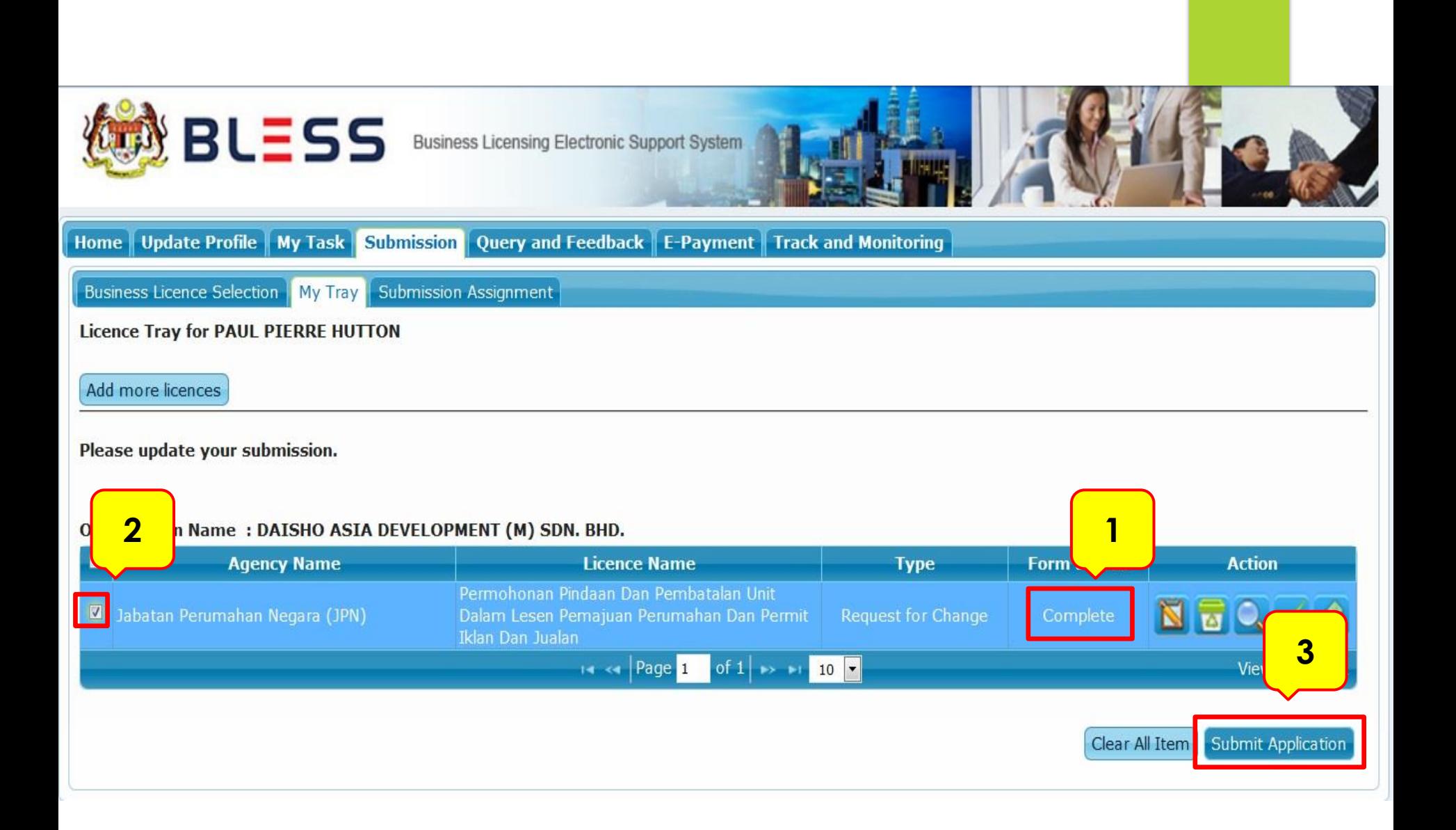

## **Pastikan Form Status "Complete". Kemudian tick dan tekan** *button*  **"Submit Application"**

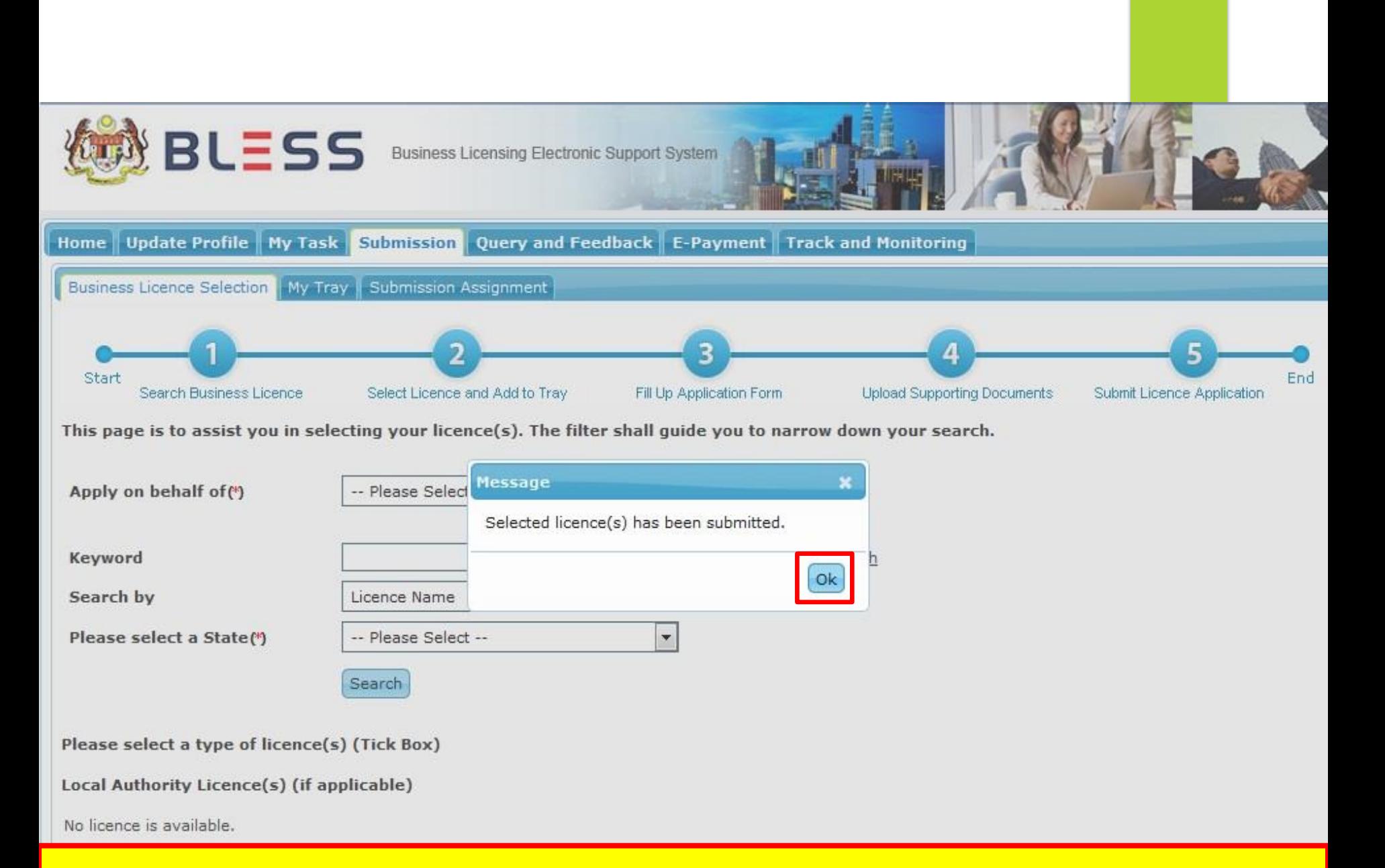

### **Tekan button "Ok"**

## **TRACK & MONITORING**

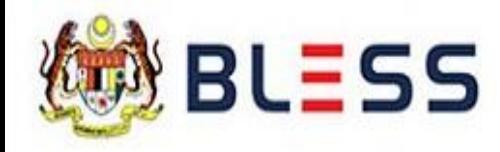

Business Licensing Electronic Support System

Update Profile | My Task | Submission | Query and Feedback | E-Payment | Track and Monitoring Home

Status Check | Status Check - Consultant

#### Organisation Name: DAISHO ASIA DEVELOPMENT (M) SDN. BHD.

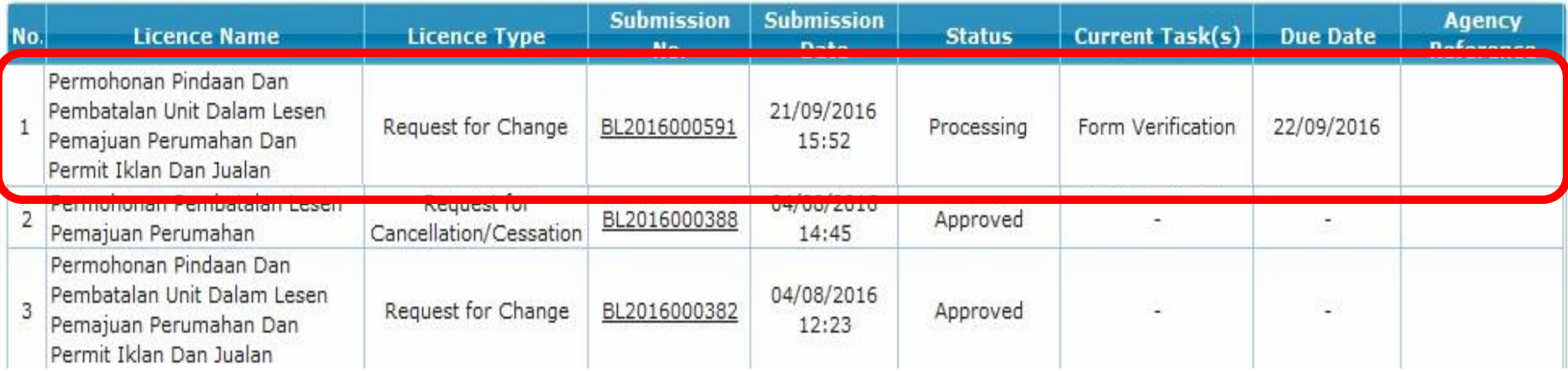

Tekan submodul "Track & Monitoring" untuk memantau permohonan **lesen** 

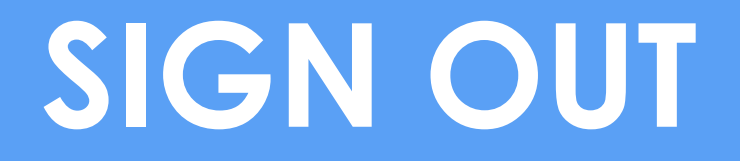

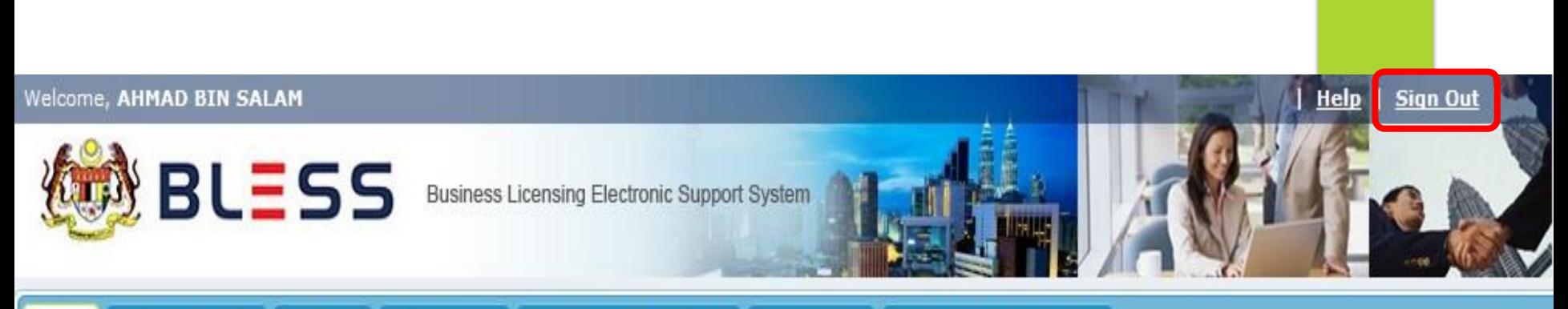

#### Update Profile || My Task || Submission || Query and Feedback || E-Payment || Track and Monitoring **Home**

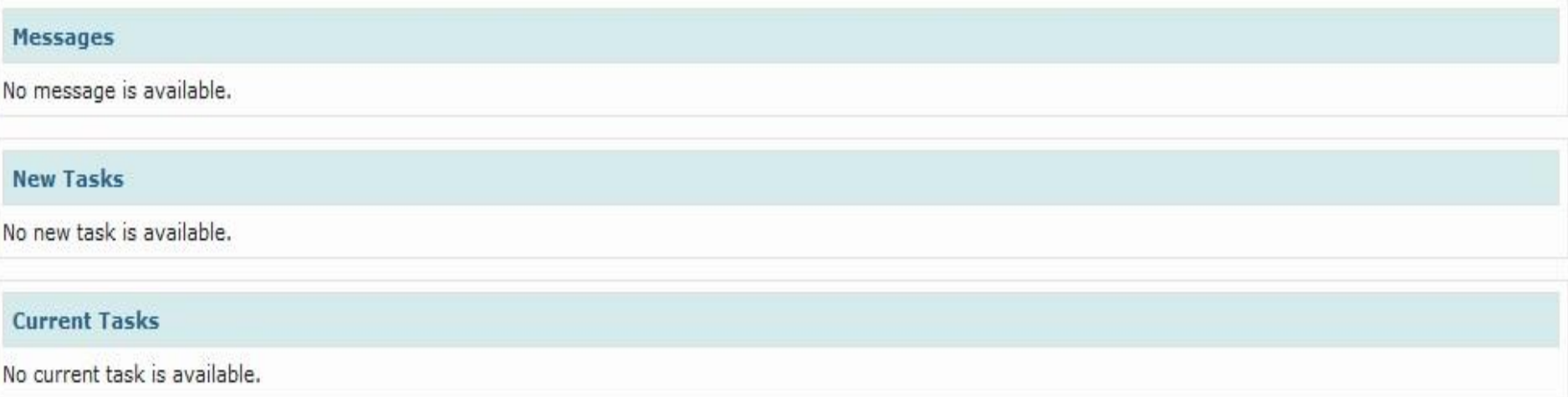

**SIGN OUT** 

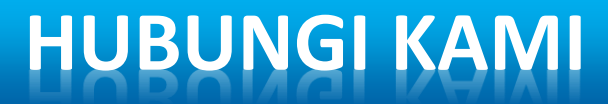

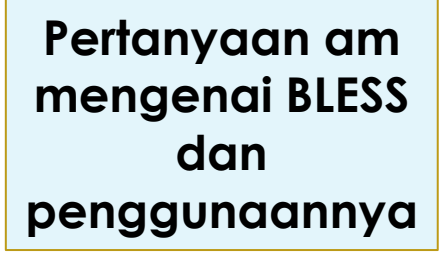

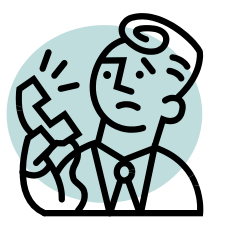

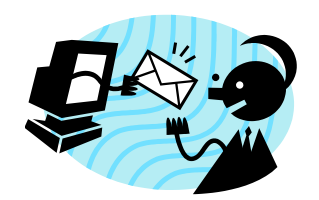

**E-MEL**

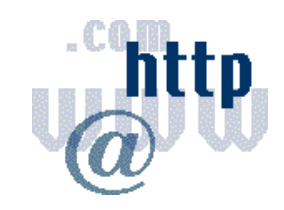

**TELEFON**

**bless@icu.gov.my**  *1 -300 -88 1020*

**PORTAL BLESS Online Enquiry & Feedback** *http://www.bless.gov.my*

#### *Waktu Operasi Call Center BLESS*

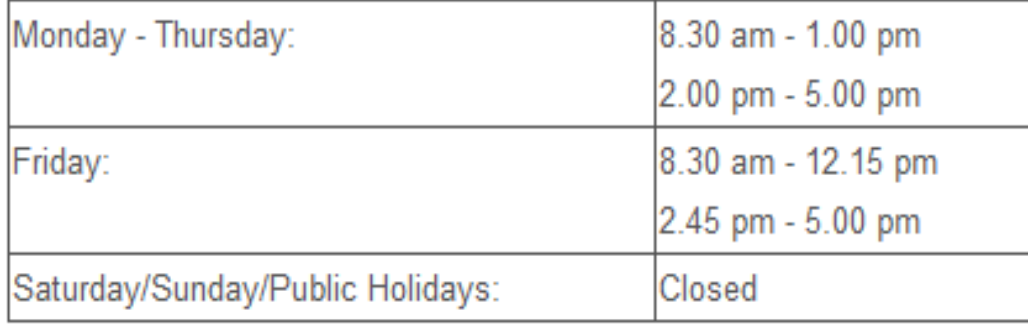

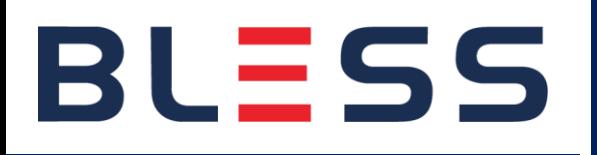

# **SEKIAN TERIMA KASIH**

# **BLESS**

**www.bless.gov.my**